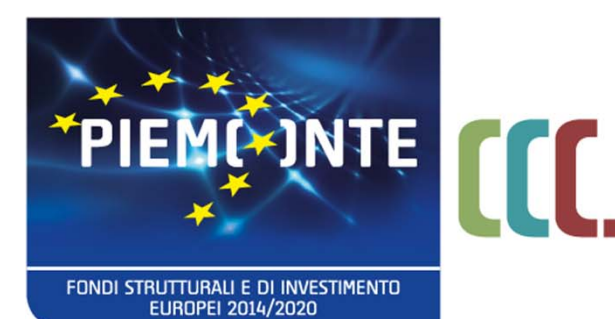

fondo sociale europeo

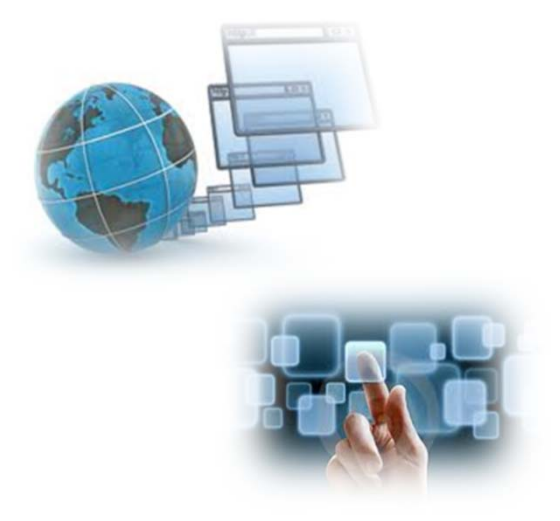

# *La gestione delle prove <sup>e</sup> degli esami finali*

*Stefania Bertotti CSI‐Piemonte*

26 e 27 marzo 2018

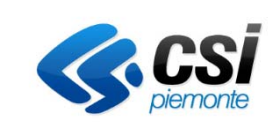

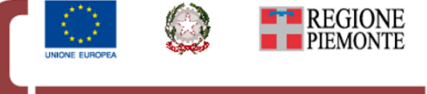

per una crescita intelligente, sostenibile ed inclusiva www.regione.piemonte.it/europa2020 **INIZIATIVA CO-FINANZIATA CON FSE** 

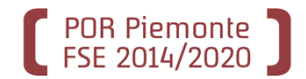

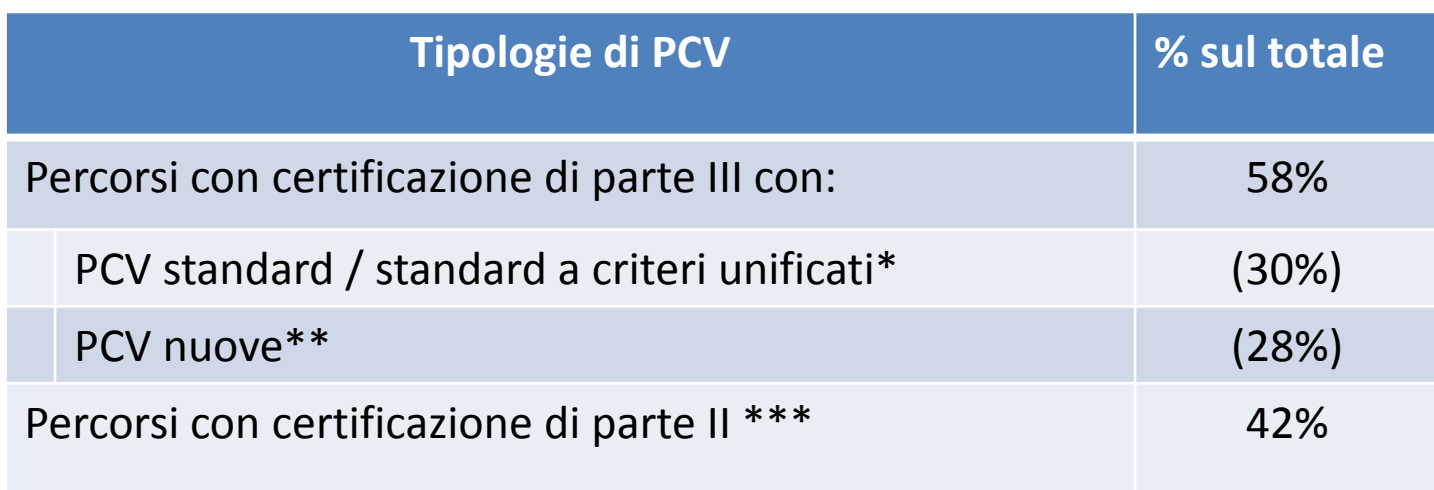

\*Le PCV standard sono progettate da Regione Piemonte attraverso le Commissioni Tecniche. Vanno somministrate senza necessità di intervento da parte dell'agenzia.

Le PCV standard <sup>a</sup> criteri unificati sono progettate da Regione Piemonte attraverso le Commissioni Tecniche. Necessitano di una contestualizzazione da parte dell'agenzia <sup>e</sup> sono soggette <sup>a</sup> procedura di validazione per essere somministrate (in quanto in fase di contestualizzazione diventano PCV di agenzia).

\*\*Le PCV nuove sono interamente progettate dall'agenzia <sup>e</sup> sono soggette <sup>a</sup> procedura di validazione per essere somministrate.

\*\*\*Nei casi di certificazione di parte II (validazione di competenze) le PCV saranno gestite <sup>a</sup> sistema in un momento successivo. **<sup>2</sup>**

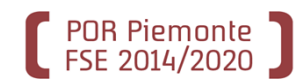

Supporta la progettazione delle prove di valutazione nuove e la contestualizzazione

delle prove standard <sup>a</sup> criteri unificati

*MODULO DI PROGETTAZIONE (GEPRO)*

Consente la predisposizione <sup>e</sup> la somministrazione della prova per l'esame

> *MODULO DI EROGAZIONE (EROG)*

# **Costituisce il sistema informativo**

sul quale progettare le prove complessive di valutazione e/o gestire gli esami per i corsi che prevedono certificazione di parte III nell'ambito dei corsi riconosciuti

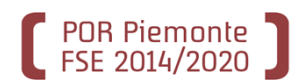

### **Progettista di agenzia (per sede) –** *Autenticazione con certificato\**

- $\checkmark$  Ricerca, visualizza, crea, modifica e cancella questionari e griglie di osservazione
- Assembla le PCV di agenzia
- $\checkmark$  Ricerca e visualizza le PCV standard/SCU e contestualizza le SCU
- $\checkmark$ Invia in validazione le PCV di agenzia <sup>e</sup> le SCU contestualizzate
- $\checkmark$  Agisce sugli stati delle PCV di agenzia

### **Operatore della formazione –** *Autenticazione con certificato*

- $\checkmark$  Crea l'esame associato alla PCV e alla Commissione di esame
- $\checkmark$  Compila la griglia dei crediti valutativi
- $\checkmark$  Predispone il set di erogazione della prova
- $\checkmark$  Può svolgere tutte le funzioni di gestione e monitoraggio esame (caricamento valutazioni, monitoraggio esame, visualizzazione graduatoria…)

\*Nella fase iniziale, <sup>a</sup> tutti gli utenti con ruolo di Progettista di percorsi formativi di sede <sup>o</sup> Verificatore di sede è stato attribuito il ruolo di Progettista di agenzia.

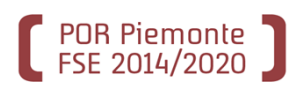

### **Docente –** *Autenticazione con credenziali temporanee assegnate <sup>e</sup> valide solo per l'erogazione dell'esame*

- $\checkmark$  Compila la griglia dei crediti valutativi
- $\checkmark$  Monitora gli allievi durante la compilazione dei questionari online
- $\checkmark$  Carica le valutazioni delle singole prove
- $\checkmark$  Visualizza le graduatorie parziali

### **Allievo ‐** *Autenticazione con credenziali temporanee assegnate <sup>e</sup> valide solo per l'erogazione dell'esame*

- $\checkmark$  Visualizza le prove per le quali è prevista la somministrazione online
- $\checkmark$  Svolge la prova online

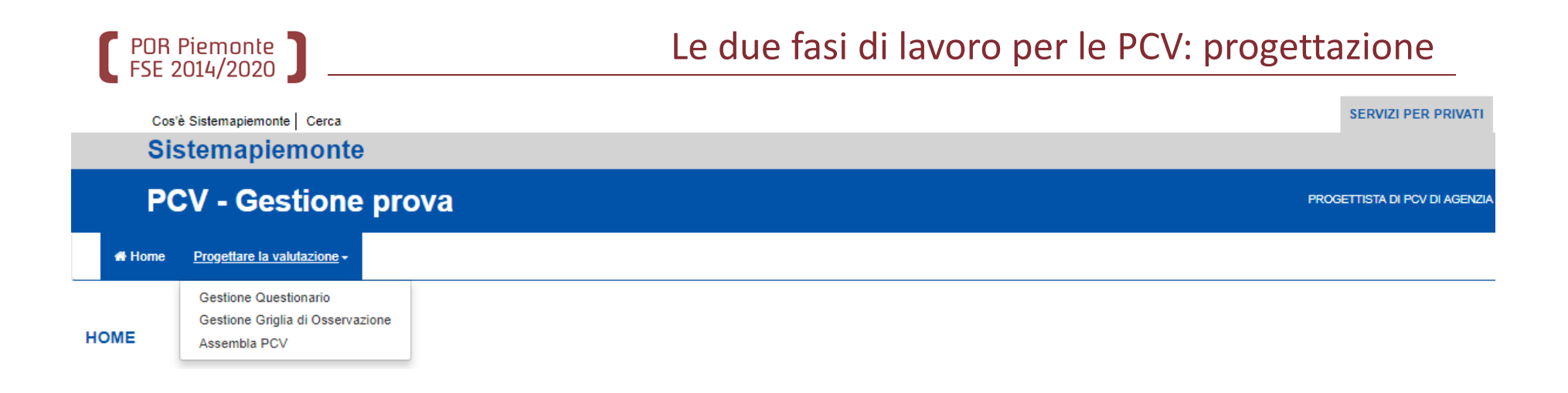

STEP 1 – Progettare la valutazione

- $\overline{\phantom{a}}$ Progettazione del questionario
- $\overline{\phantom{a}}$  Progettazione delle griglie di osservazione <sup>e</sup> delle relative prove (programmatoria, teorica, pratica, consuntiva…)
- $\blacksquare$ Assemblamento della PCV
- $\overline{\phantom{a}}$ - Invio in validazione della PCV

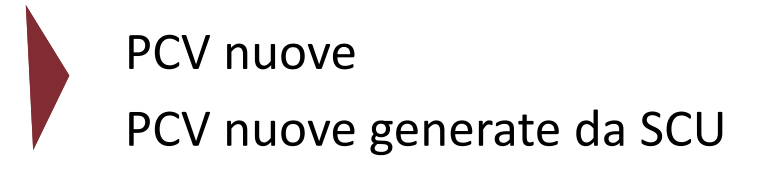

## La progettazione: filtri di ricerca per questionari <sup>e</sup> griglie

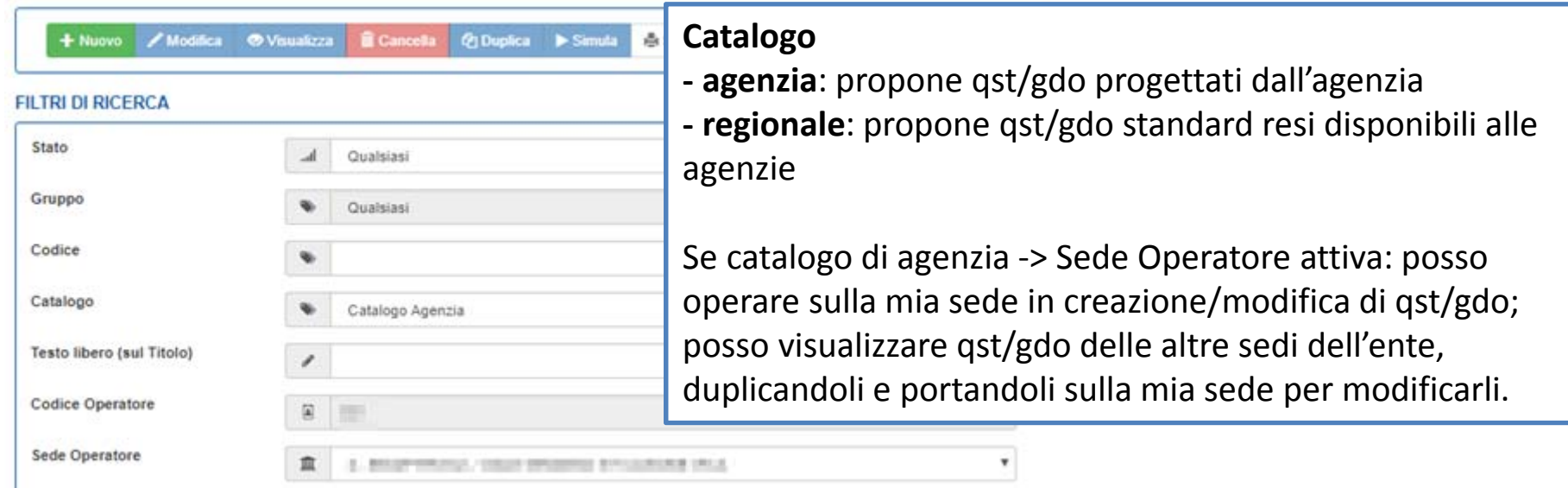

#### QUESTIONARI PRESENTI NEL CATALOGO

POR Piemonte

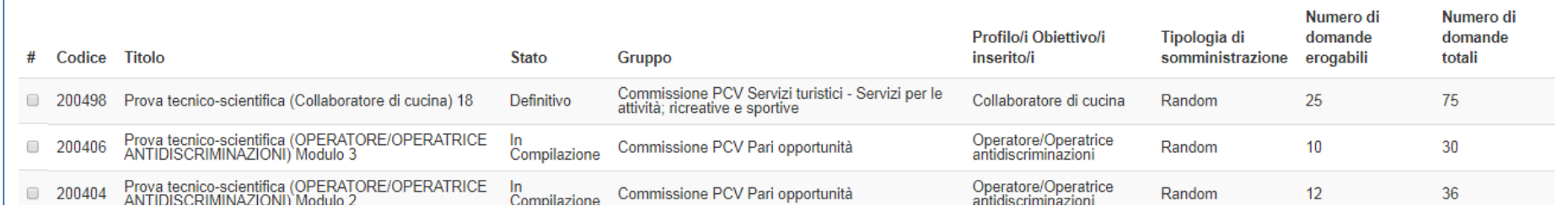

#### **GRIGLIE DI OSSERVAZIONE PRESENTI NEL CATALOGO**

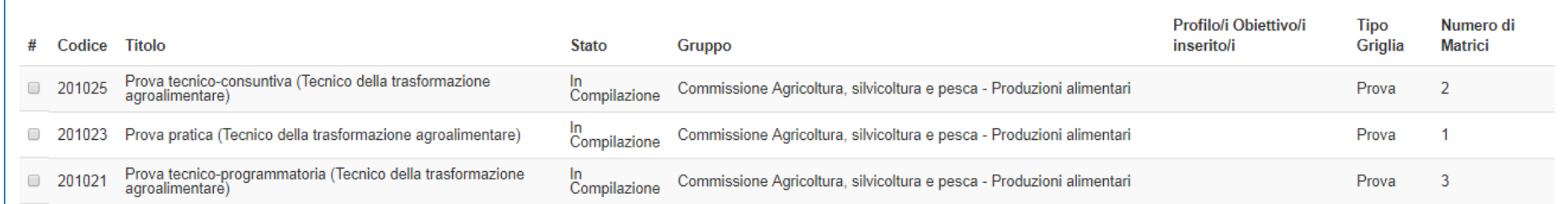

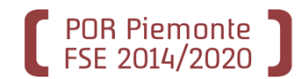

#### **INFORMAZIONI GENERALI**

Informazioni di carattere generale sul questionario, ad esempio titolo, stato, tipologia somministrazione, descrizione introduttiva….

#### **RAGGRUPPAMENT**

**Raggruppamento <sup>=</sup>** quesito <sup>o</sup> insieme di quesiti equivalenti che verificano una stessa competenza.

Se questionario base: 1 raggruppamento / 1 quesito Se questionario random: 1 raggruppamento / quesiti >1

#### **DOMANDE**

### Tipologie di quesiti possibili:

- Elenco 1 scelta
- $\blacksquare$ - Elenco n scelte
- Risposta identica
- Ordina
- Abbina.

**E' possibile importare singoli quesiti e/o raggruppamenti parziali <sup>o</sup> completi da altri questionari. La funzionalità di import prevede anche la visualizzazione di tutte le domande**

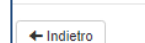

**IMPORTA DOMANDA** 

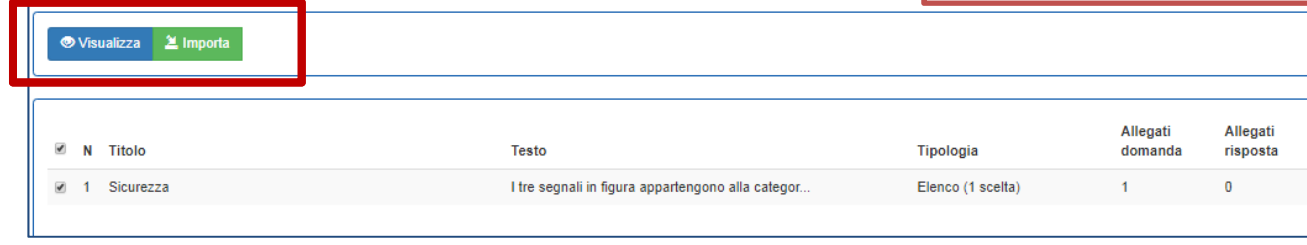

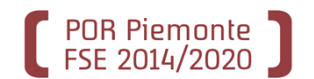

# Progettare una PCV nuova: il questionario/informazioni generali

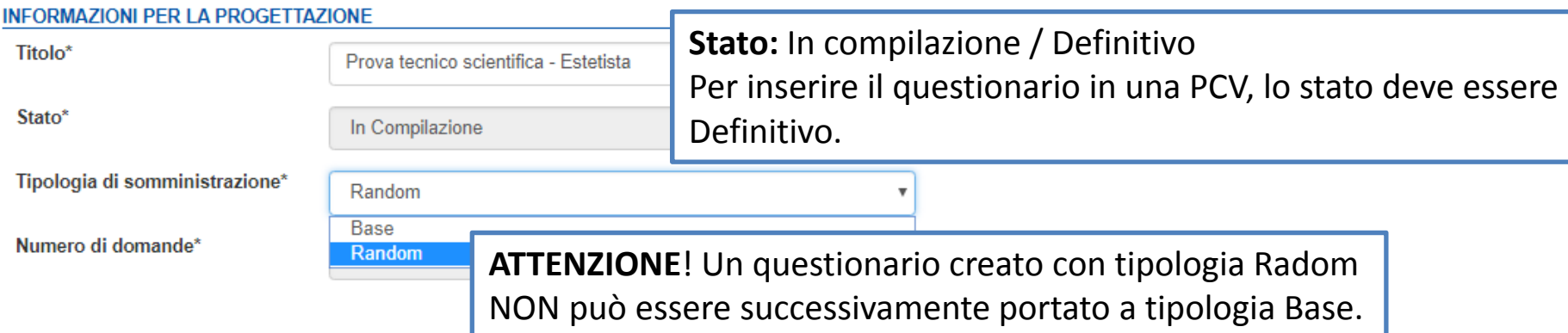

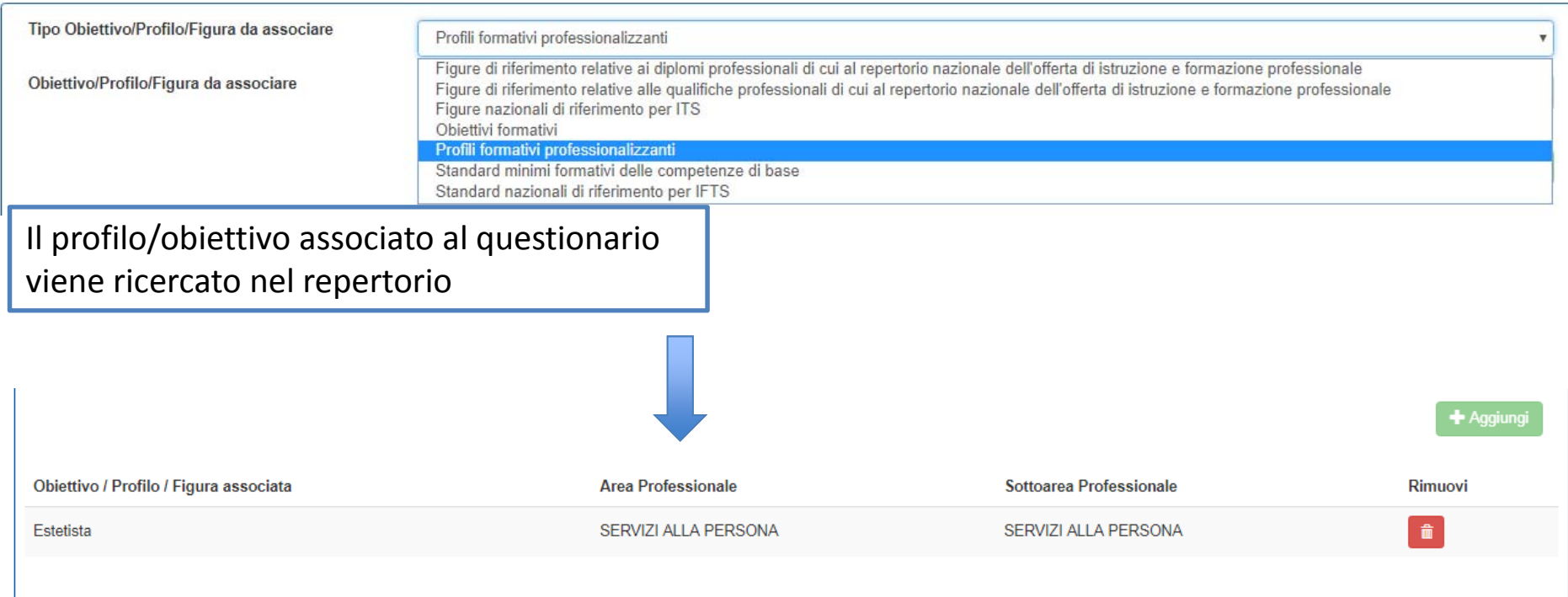

**9**

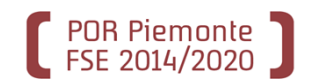

## Progettare una PCV nuova: il questionario/raggruppamenti

#### **RAGGRUPPAMENT**  $/$ Modifica **Ch Duplica Wisualizza** Abilita modifica Domande erogabili vs Domande contenute nel raggruppamento Per inserire un nuovo Raggruppamento selezionare il bottone  $\dot{\mathbf{r}}$ Questionario base: domande erogabili 1 / domande contenute 1 salvare e il sistema mostrerà l'elenco dei Raggruppamenti prese Questionario random: domande erogabili 1 / domande contenute n.

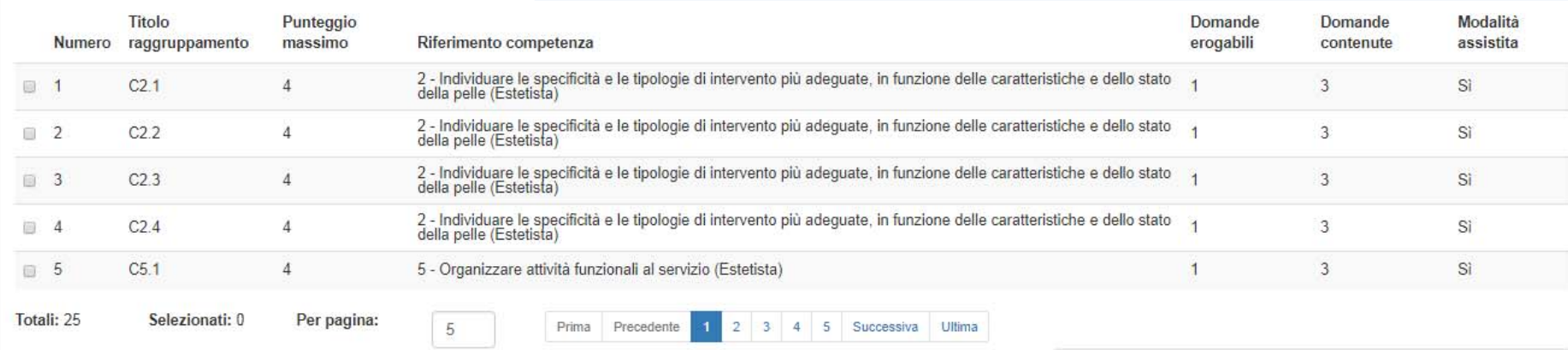

Punteggio complessivo Questionario

100

Il Punteggio complessivo del questionario è dato dal totale dei punteggi massimi dei raggruppamenti. Per portare il questionario in stato definitivo <sup>e</sup> inserirlo in una PCV deve essere 100 (controllato automaticamente dal sistema)

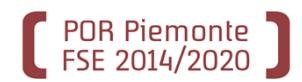

#### **INFORMAZIONI GENERALI**

Informazioni di carattere generale sulla griglia, ad esempio titolo, stato, tipologia somministrazione, descrizione introduttiva, ….

#### **RAGGRUPPAMENTI**

**Raggruppamento <sup>=</sup>** matrice che verifica una <sup>o</sup> più competenze. 1 raggruppamento / 1 matrice

#### **MATRICI**

Tipologie di matrici possibili:

- $\overline{\phantom{a}}$ Elenco
- ‐Range
- ‐Valutazione

E' possibile importare matrici da altre griglie o intere<br>griglie di osservazione. La funzionalità di import **prevede anche la visualizzazione delle matrici**

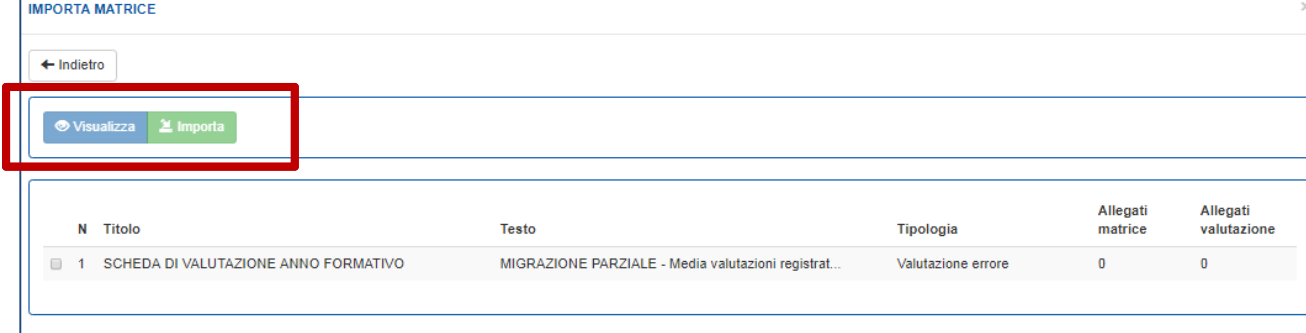

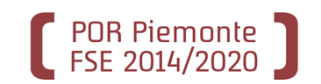

# Progettare una PCV nuova: la griglia/informazioni generali

#### **INFORMAZIONI PER LA PROGETTAZIONE**

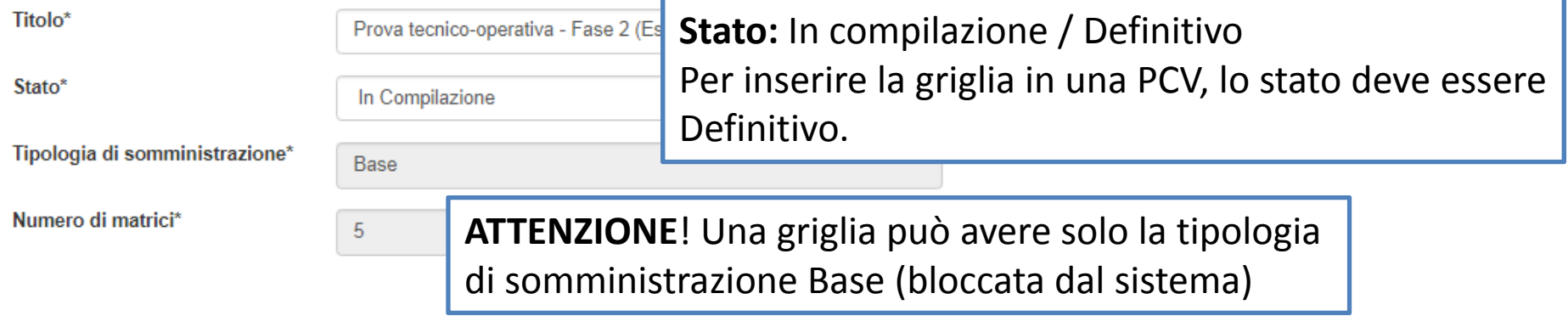

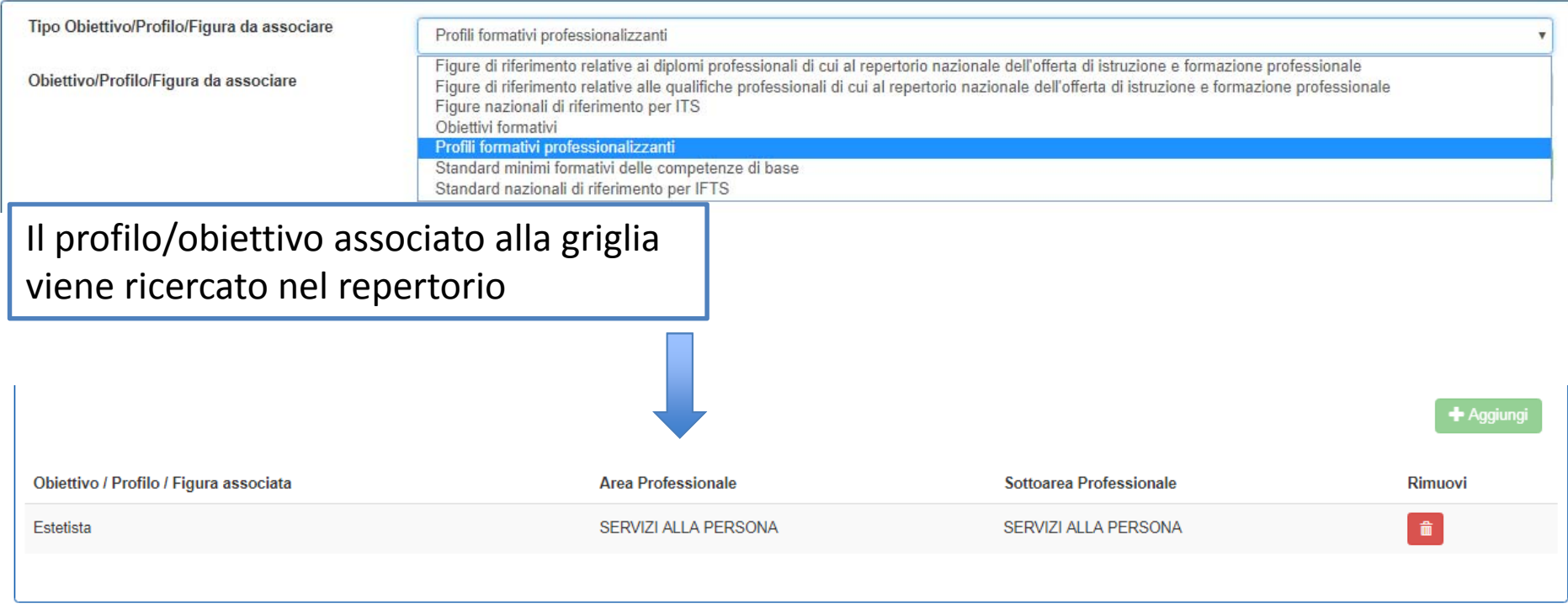

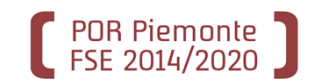

## Progettare una PCV nuova: la griglia/raggruppamenti

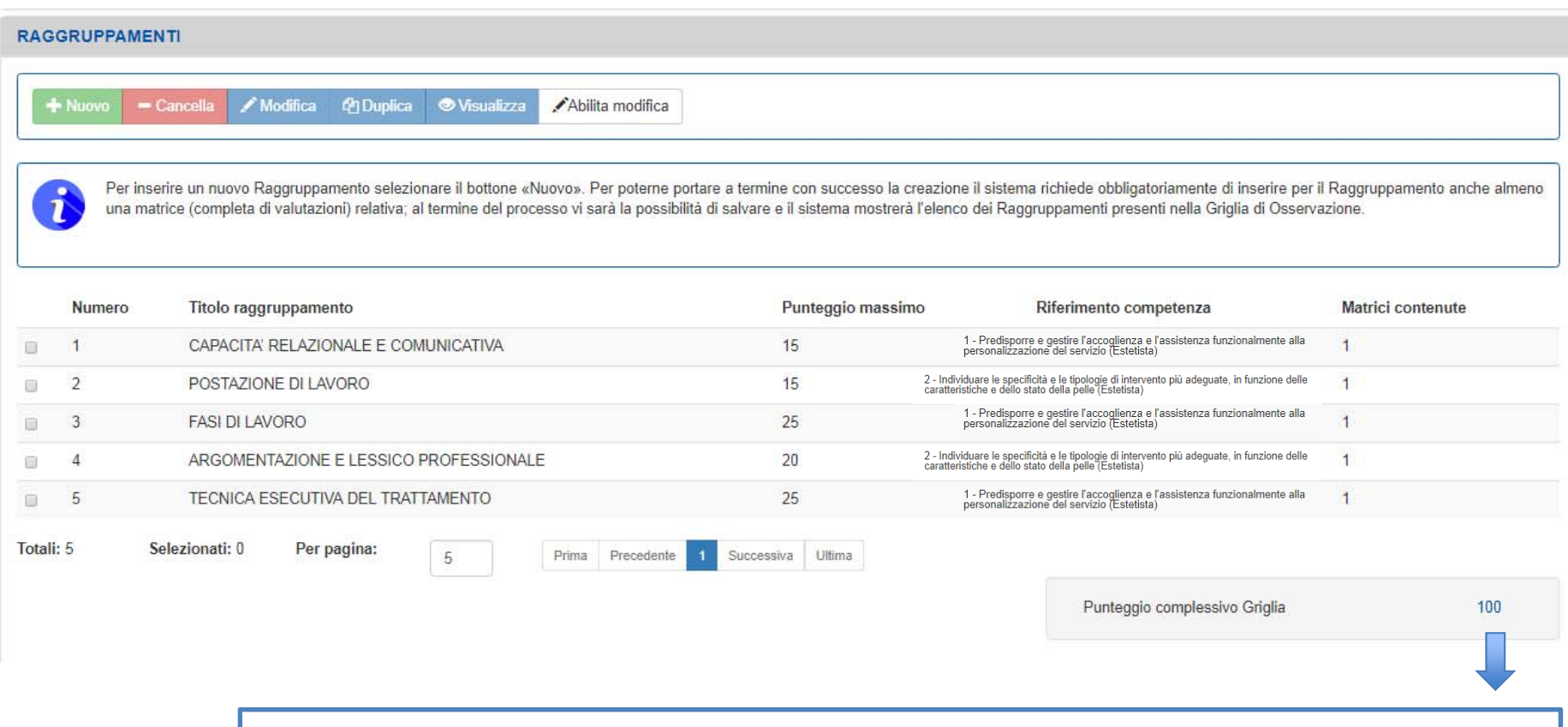

Il Punteggio complessivo della griglia è dato dal totale dei punteggi massimi dei raggruppamenti. Per portare la griglia in stato definitivo <sup>e</sup> inserirla in una PCV deve essere 100 (controllato automaticamente dal sistema)

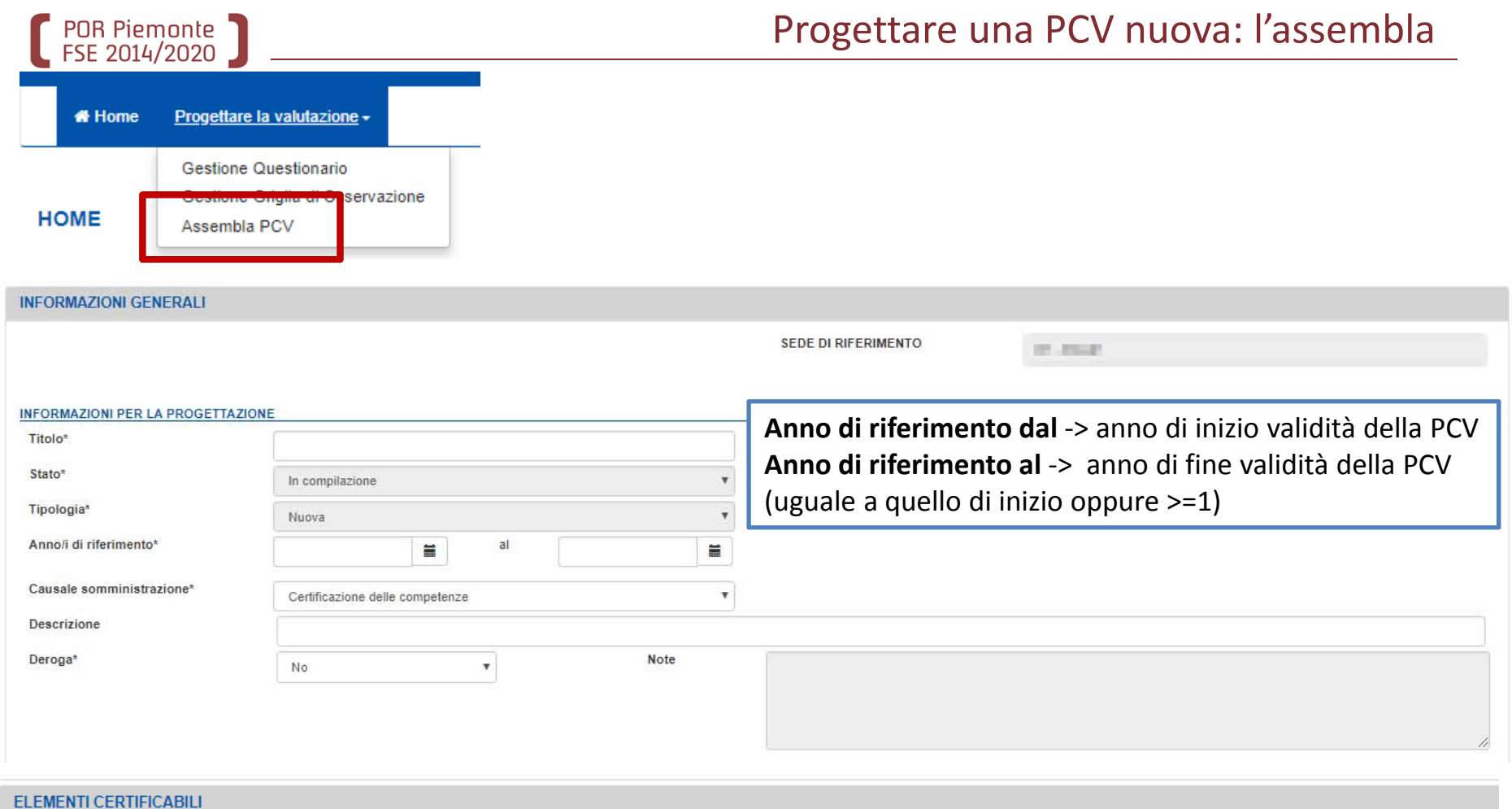

Va inserito il profilo/obiettivo di riferimento della PCV, rispetto al quale viene svolta la valutazione + altri profili/obiettivi sui quali insiste la PCV.

Va collegata alla PCV la scheda attività destinatario del profilo/obiettivo di riferimento, coerente con il percorso formativo (dove disponibile)

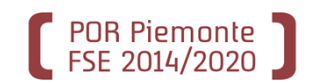

In **Elementi costituenti** devono essere inserite:

- $\overline{\phantom{a}}$ linee guida allievo <sup>e</sup> docente
- $\blacksquare$ questionari, griglie con relativi pesi, soglie, durate <sup>e</sup> allegati.

Il sistema controlla che i totali siano corretti, non consentendo l'invio in validazione della PCV se non coerenti.

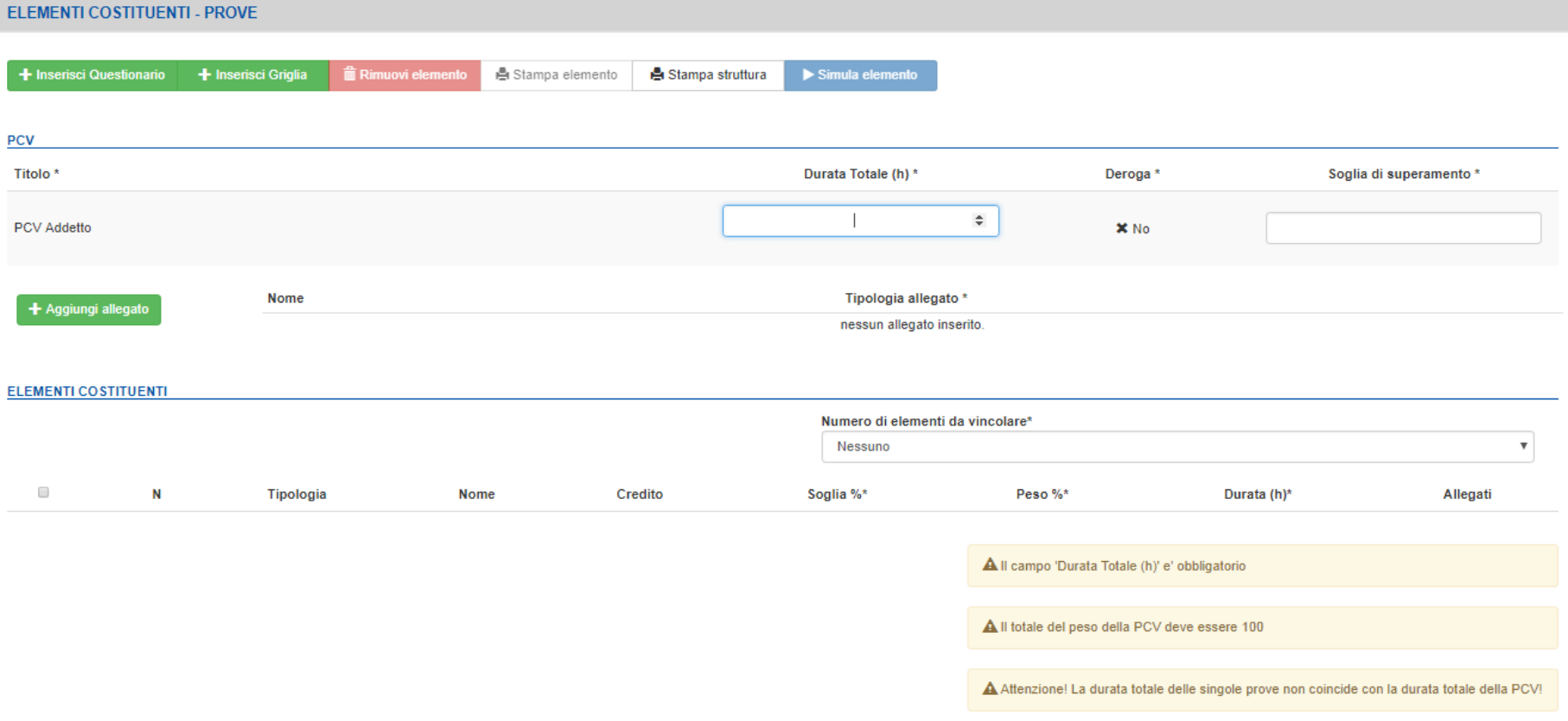

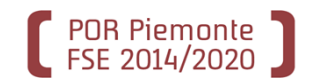

# Progettare una PCV nuova: l'assembla (2/2)

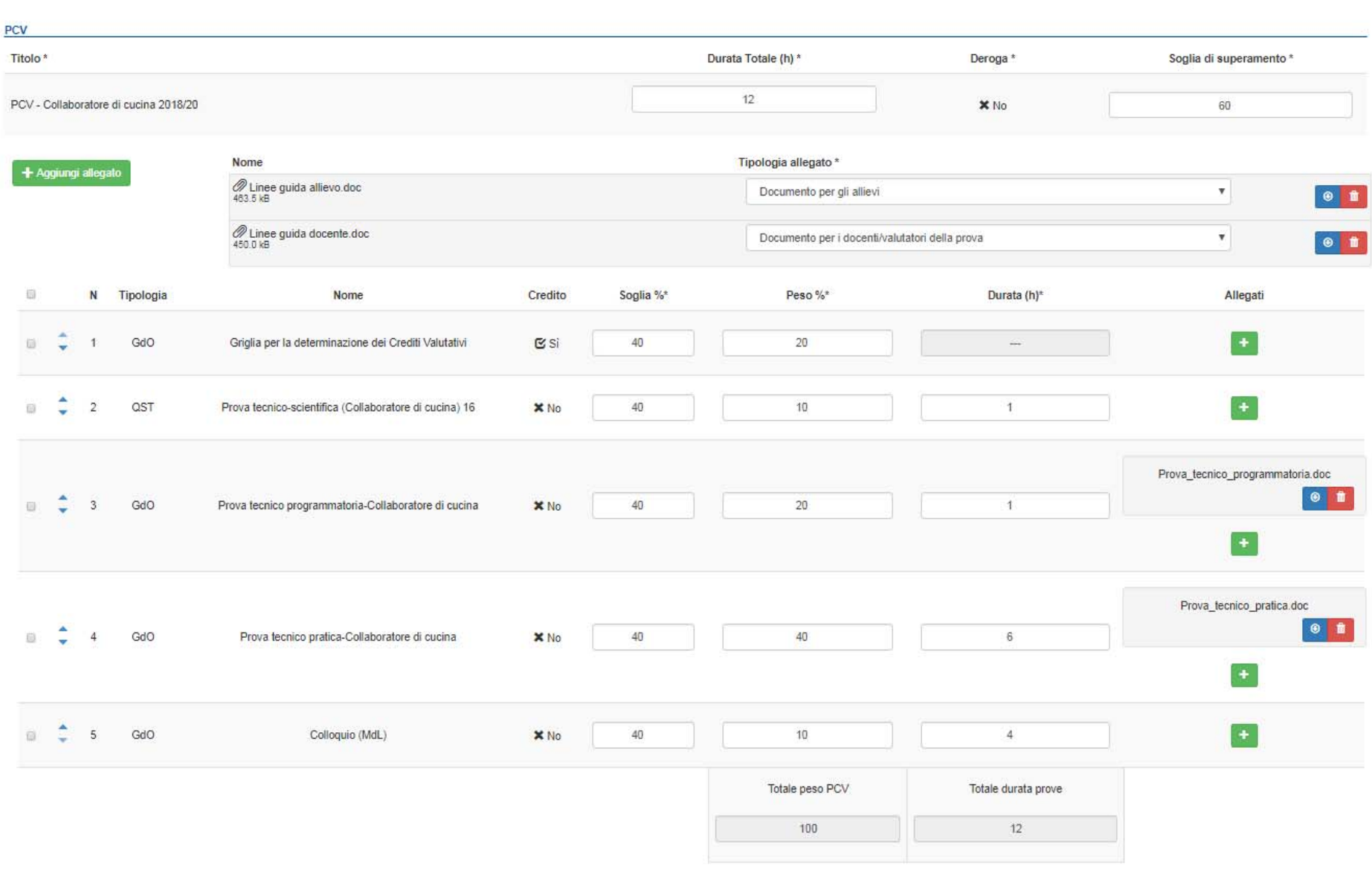

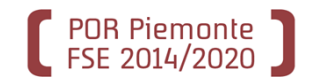

### Progettare una PCV nuova: l'assembla

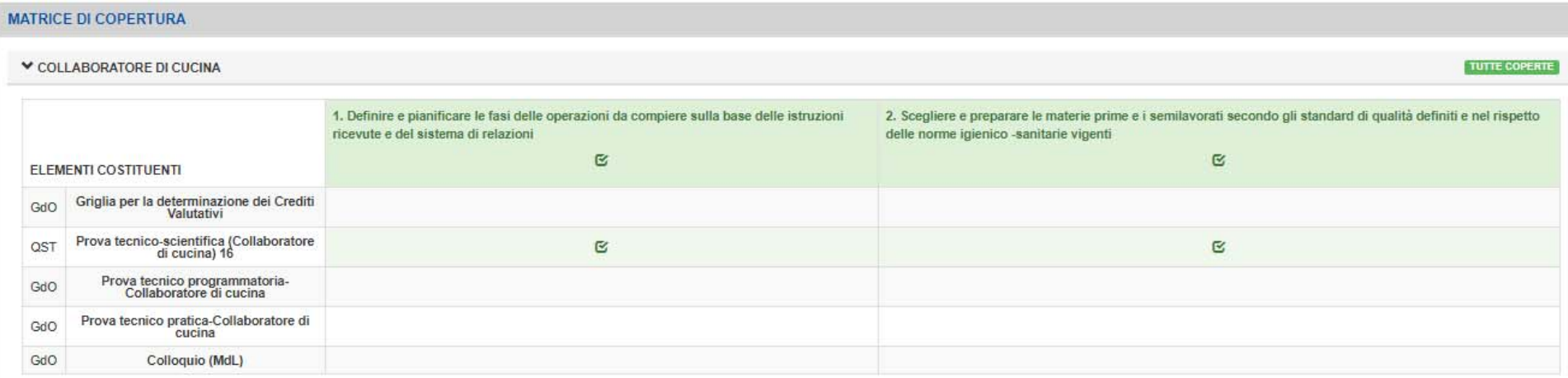

Matrice che incrocia le competenze del profilo/obiettivo della PCV con le prove. Viene generata in automatico ed è solo visualizzabile.

ATTENZIONE! Se la griglia <sup>o</sup> il questionario non hanno profili/obiettivi, non potrà esservi copertura di competenze.

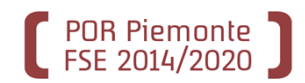

Quando la PCV è assemblata <sup>e</sup> conclusa ‐<sup>&</sup>gt; da **Informazioni generali** va portata in stato «**Da validare**». Sono consigliabili le note per il validatore, per informare di eventuali caratteristiche della PCV importanti ai fini della validazione

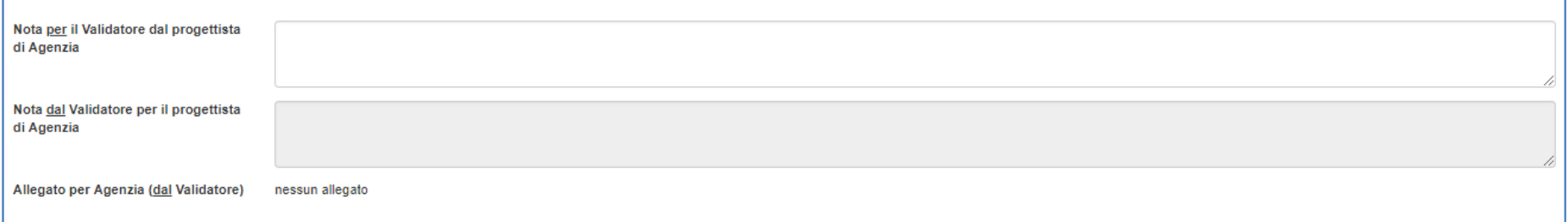

Nella **Home** verrà visualizzata fra le PCV inviate in validazione <sup>e</sup> verrà tracciato il percorso di validazione (respinta, pubblicata). Solo quando pubblicata (dal validatore) <sup>e</sup> quindi disponibile nel Catalogo di agenzia, la PCV può essere utilizzata per la richiesta di commissione.

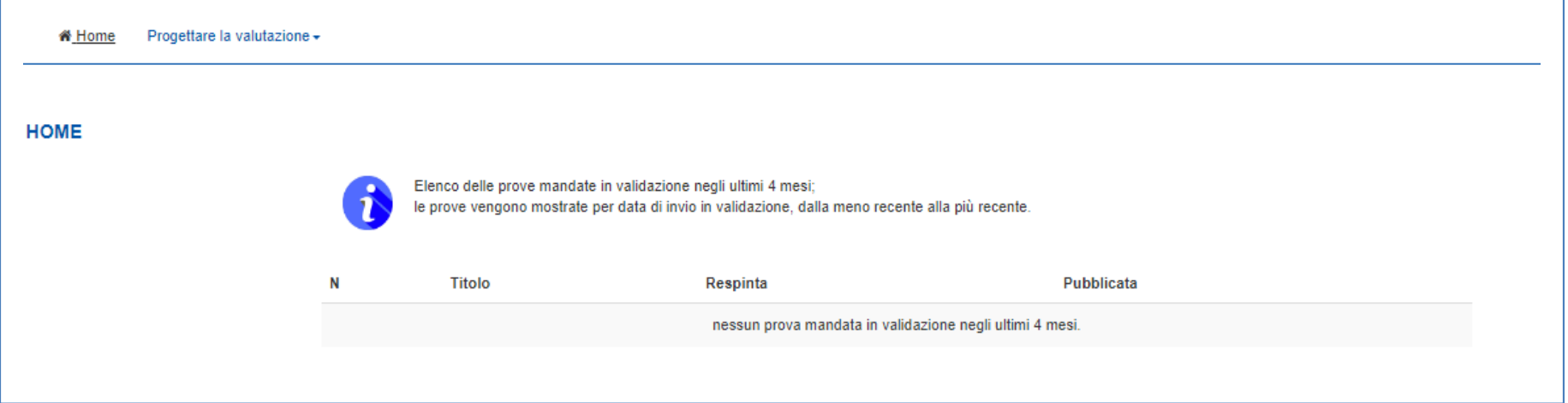

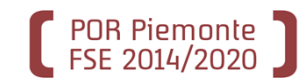

### Constestualizzare una PCV SCU

# Home Progettare la valutazione +

#### **GESTIONE PCV**

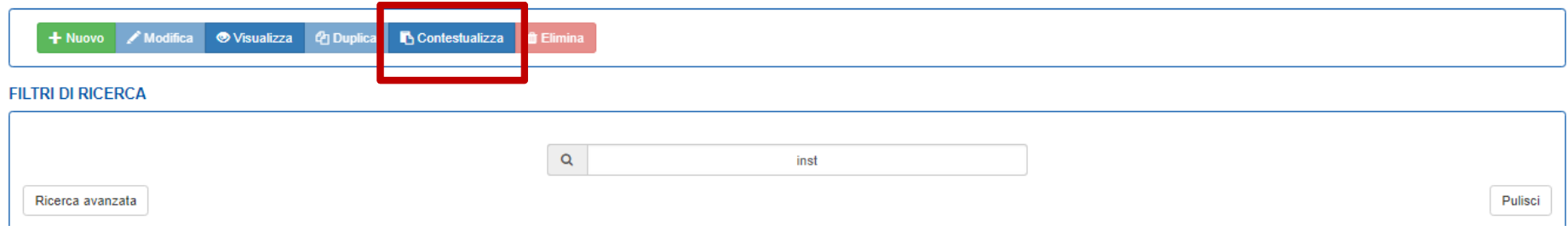

#### PCV PRESENTI NEL CATALOGO

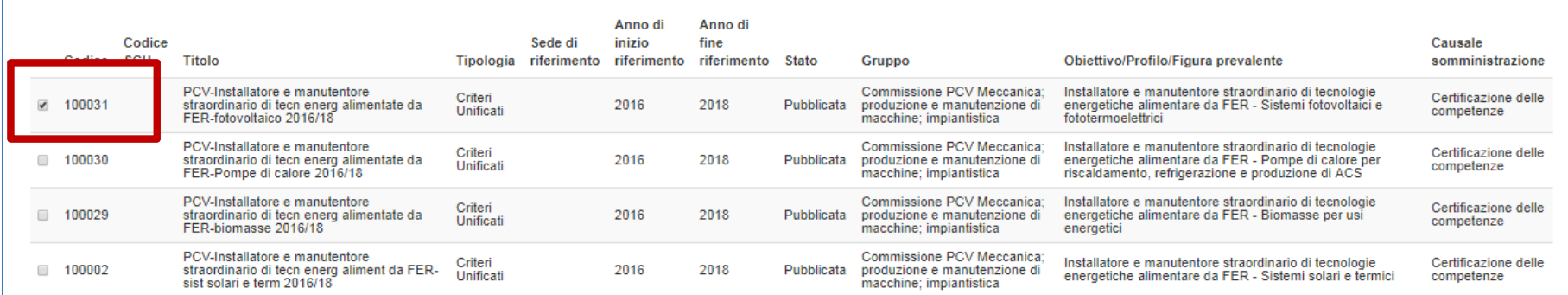

LA PCV entra <sup>a</sup> far parte del Catalogo di agenzia, assumendo un nuovo codice associato al codice della SCU. Dopo la progettazione delle prove richieste (poste in stato definitivo), da «Elementi costituenti – Prove» si procede al loro inserimento. Una volta contestualizzata, la PCV va inviata in validazione.

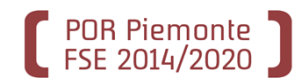

## Le due fasi di lavoro per le PCV: erogazione

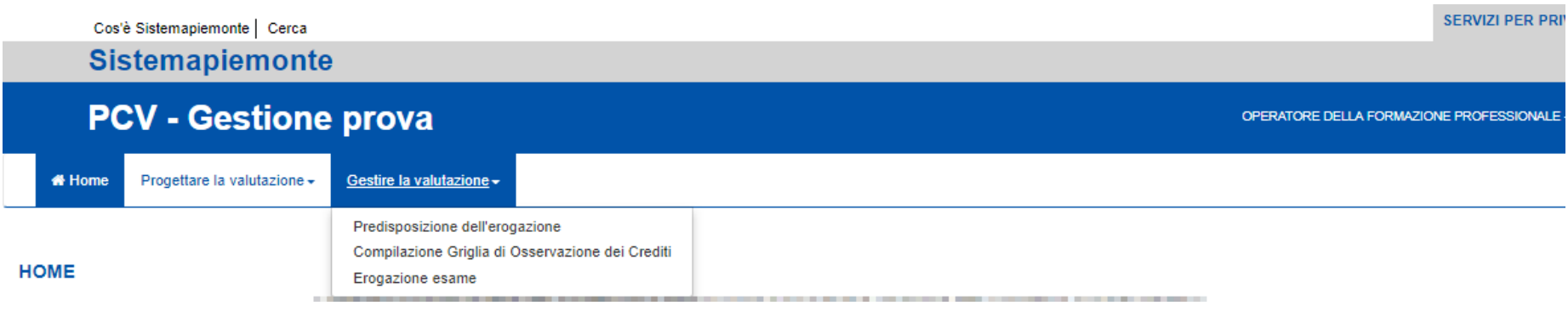

STEP 2 – Gestire la valutazione

- $\blacksquare$  Predisporre l'erogazione (creazione dell'esame <sup>e</sup> configurazione della prova per l'erogazione)
- $\blacksquare$  Compilazione delle griglie dei crediti valutativi
- $\blacksquare$ Erogazione dell'esame

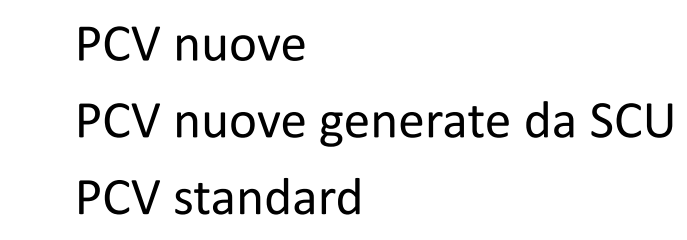

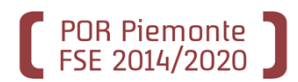

Dal Catalogo di agenzia, selezionare la PCV (standard <sup>o</sup> di agenzia) <sup>e</sup> creare l'esame collegando la PCV alla Commissione di esame.

**ATTENZIONE!** Se la PCV è di agenzia, deve essere stata validata <sup>e</sup> pubblicata <sup>a</sup> seguito del processo di validazione.

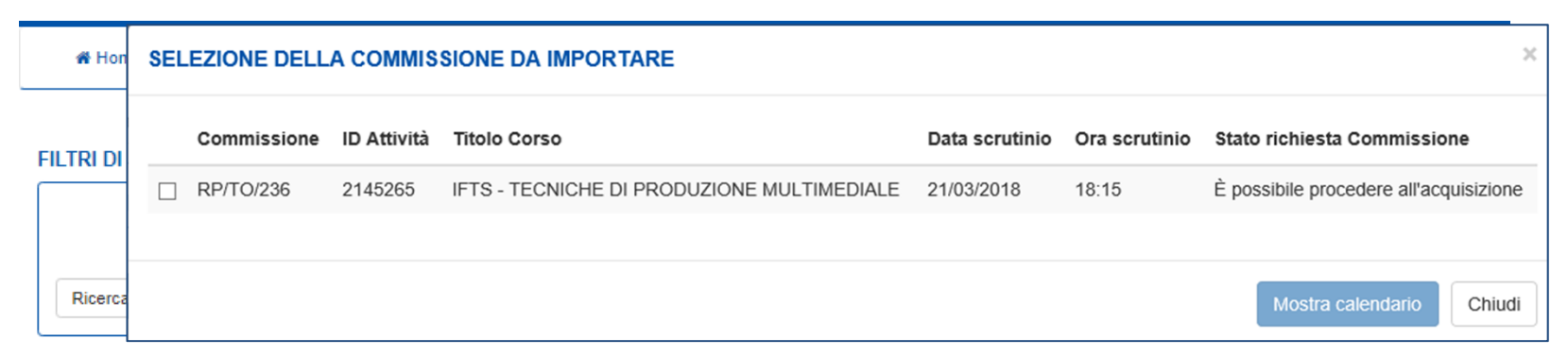

#### PCV PRESENTI NEL CATALOGO

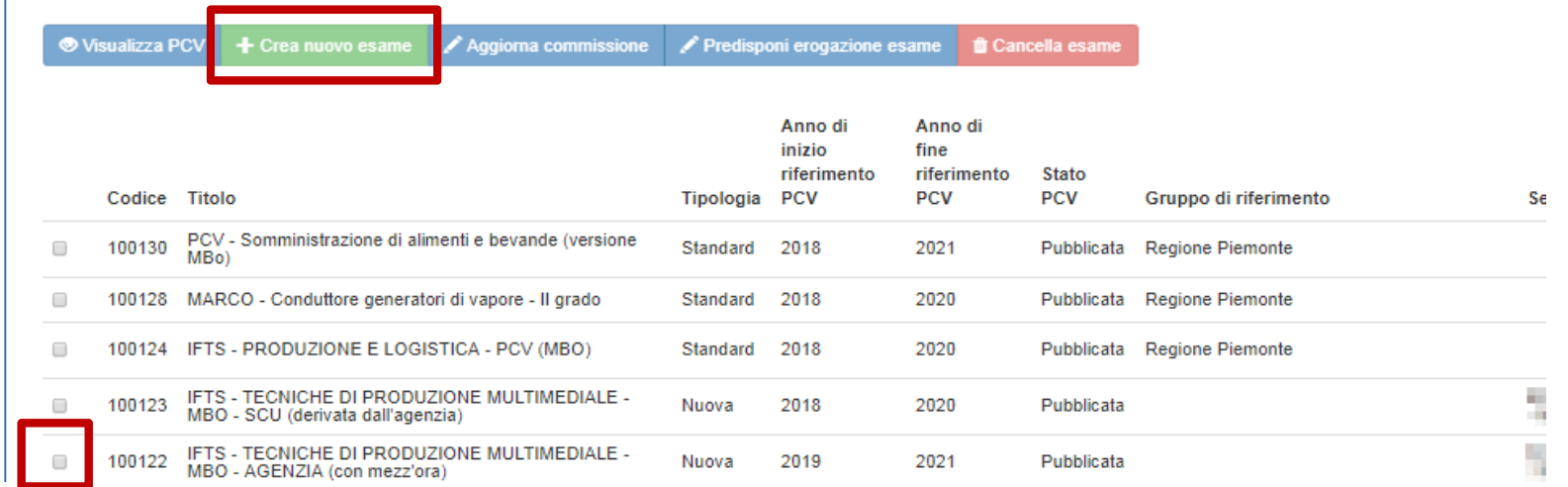

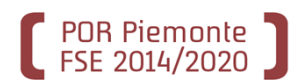

Dal Catalogo di agenzia, selezionare la PCV (standard <sup>o</sup> di agenzia) <sup>e</sup> creare l'esame collegando la PCV alla Commissione di esame.

**ATTENZIONE!** Se la PCV è di agenzia, deve essere stata validata <sup>e</sup> pubblicata <sup>a</sup> seguito del processo di validazione.

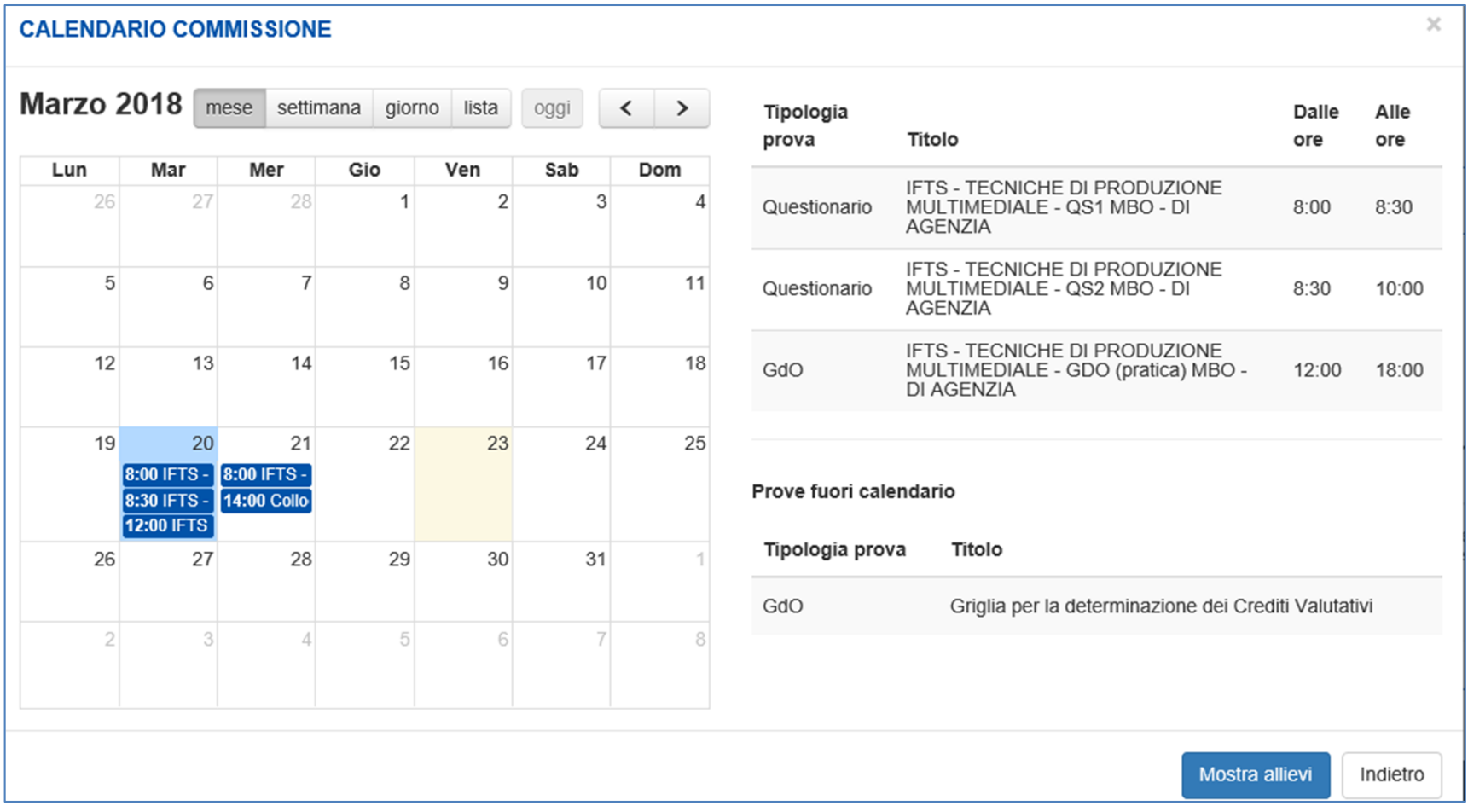

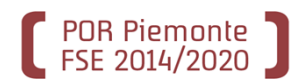

Dal Catalogo di agenzia, selezionare la PCV (standard <sup>o</sup> di agenzia) <sup>e</sup> creare l'esame collegando la PCV alla Commissione di esame.

**ATTENZIONE!** Se la PCV è di agenzia, deve essere stata validata <sup>e</sup> pubblicata <sup>a</sup> seguito del processo di validazione.

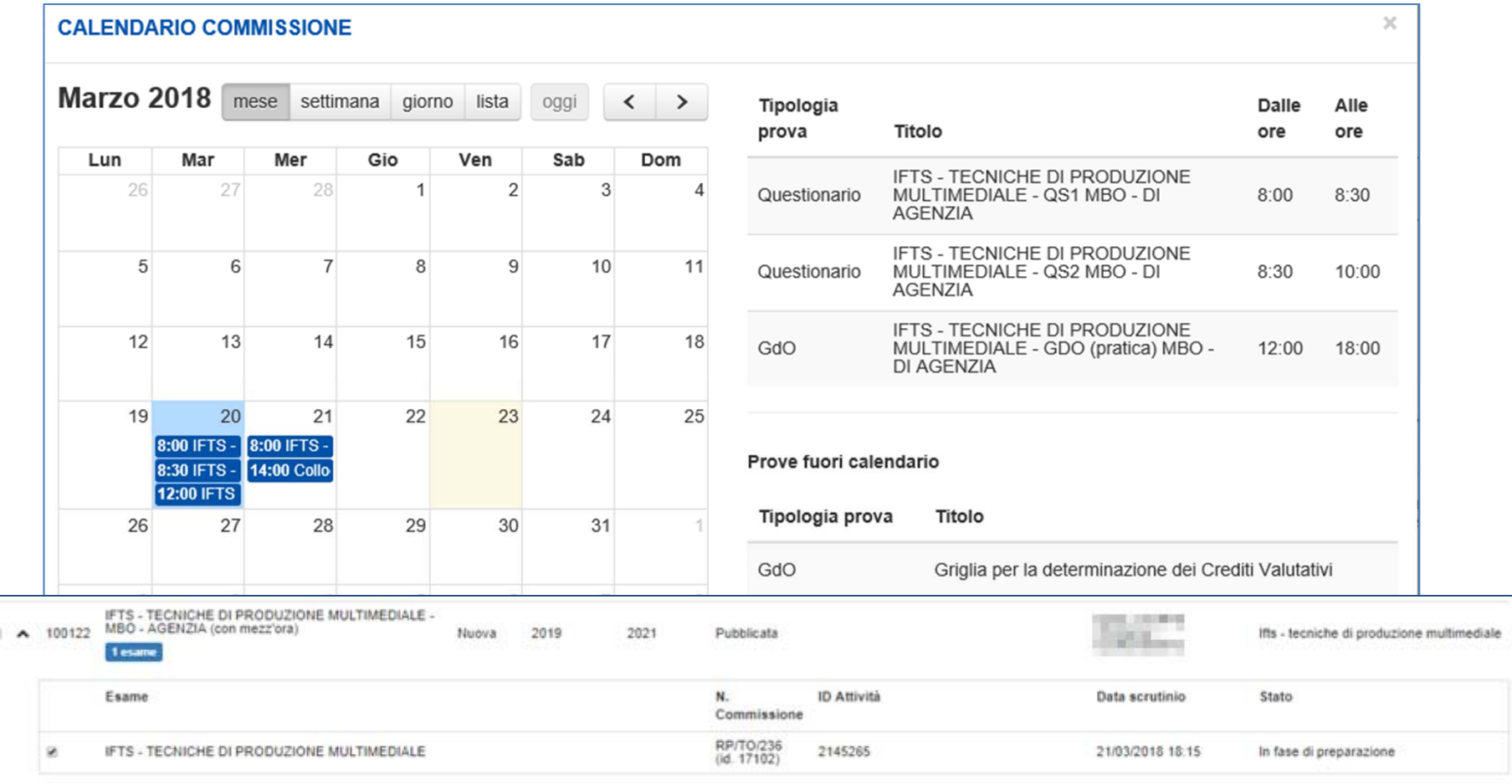

# POR Piemonte

## Predisposizione dell'erogazione: compilazione griglia dei crediti

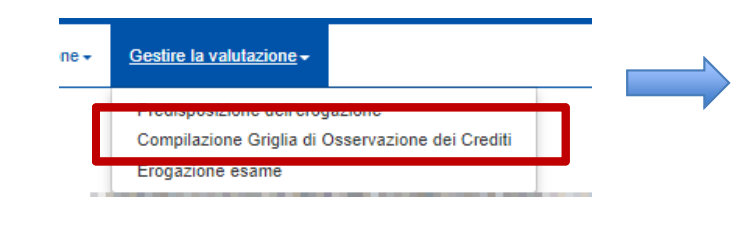

Aggiorna commissione

 $\blacktriangleright$  Compila griglia credit

#### PCV PRESENTI NEL CATALOGO

**O** Visualizza PCV

La GDO dei crediti valutativi: ‐ può essere compilata dal docente <sup>o</sup> dall'operatore della formazione ‐ La compilazione può avvenire prima dello scrutinio di ammissione dell'esame (per tenere conto dei risultati) oppure dopo lo scrutinio (in questo caso i crediti valutati non verranno conteggiati nello scrutinio di ammissione).

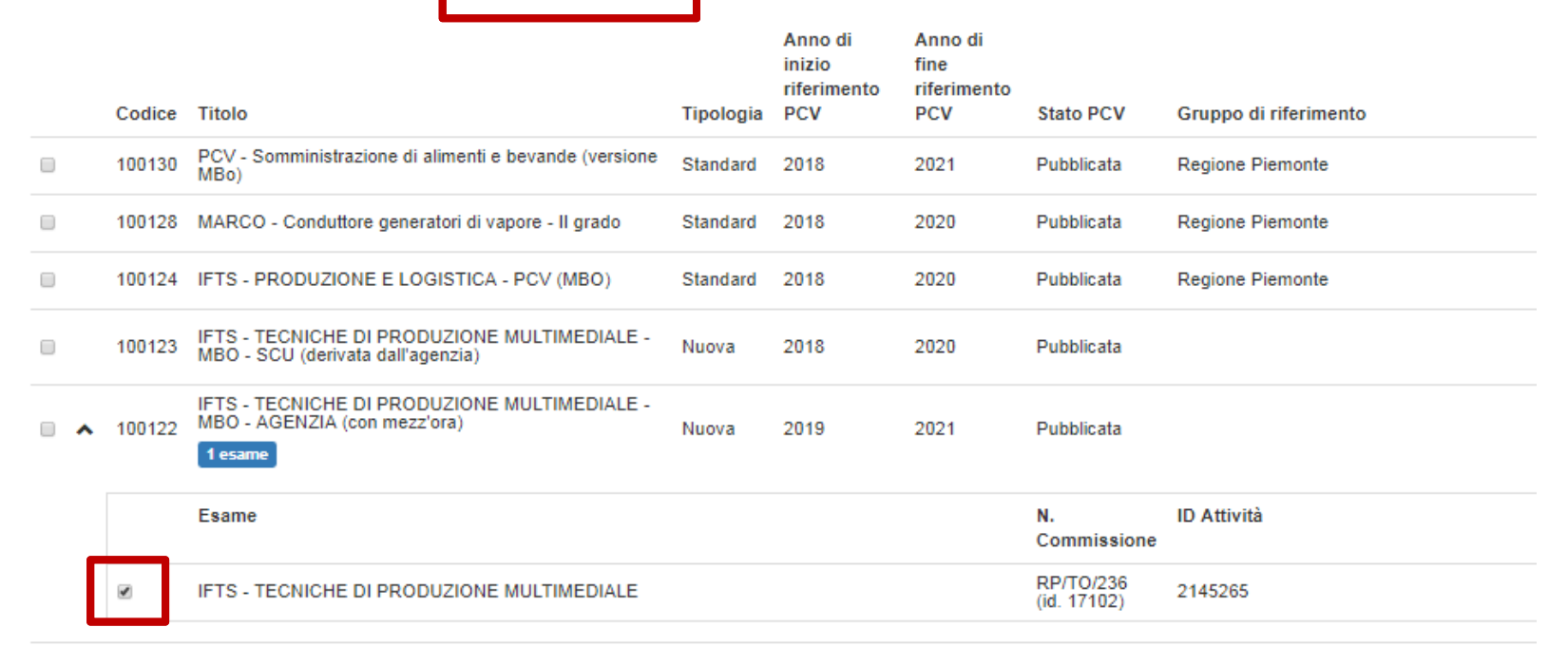

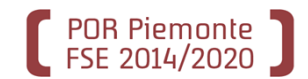

#### PCV PRESENTI NEL CATALOGO

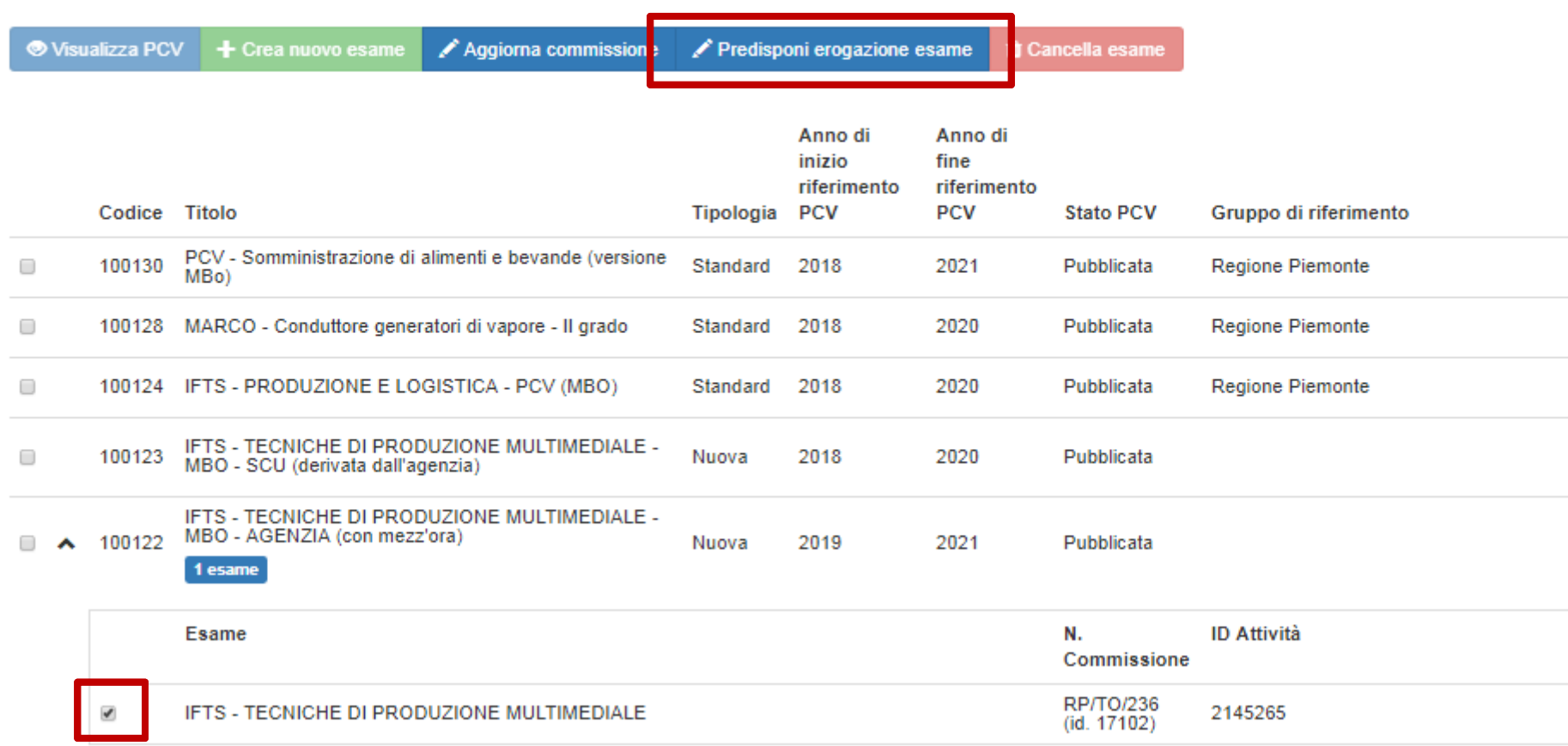

All'accesso il sistema controlla se sono intervenuti cambiamenti (su commissione ‐ scrutinio – allievi) e, nel caso così fosse, obbliga all'aggiornamento.

In tal modo la situazione risulta sempre allineata fra i vari sistemi.

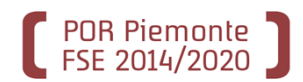

**INFORMAZIONI GENERALI** 

Informazioni di carattere generale della PCV (le stesse dell'assembla, in sola visualizzazione)

**ELEMENTI CERTIFICABILI** 

Profilo/obiettivo di riferimento della PCV <sup>e</sup> altri obiettivi/profili

**IMPOSTAZIONI PARAMETRI PREDISPOSIZIONE QUESTIONARI** 

Set di configurazione del questionario per la somministrazione online <sup>o</sup> cartacea

**CALENDARIO E SESSIONI** 

Calendario dell'esame <sup>e</sup> associazione per ogni del docente valutatore

**GESTIONE CREDENZIALI DOCENTI VALUTATORI E ALLIEVI** 

Generazione automatica delle credenziali allievi <sup>e</sup> docenti, con possibilità di modifica <sup>e</sup> stampa

ELEMENTI COSTITUENTI - PROVE EROGABILI E STAMPE

Visualizzazione dell'assemblato <sup>e</sup> stampa di prove, allegati, linee guida, questionario

**MATRICE COMPETENZE - PROVE** 

Matrice che incrocia le competenze del profilo/obiettivo di riferimento della PCV con le prove

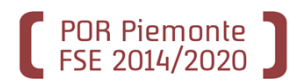

## Predisposizione dell'erogazione: questionario

### Si definisce la modalità di erogazione del questionario (di default proposta online)

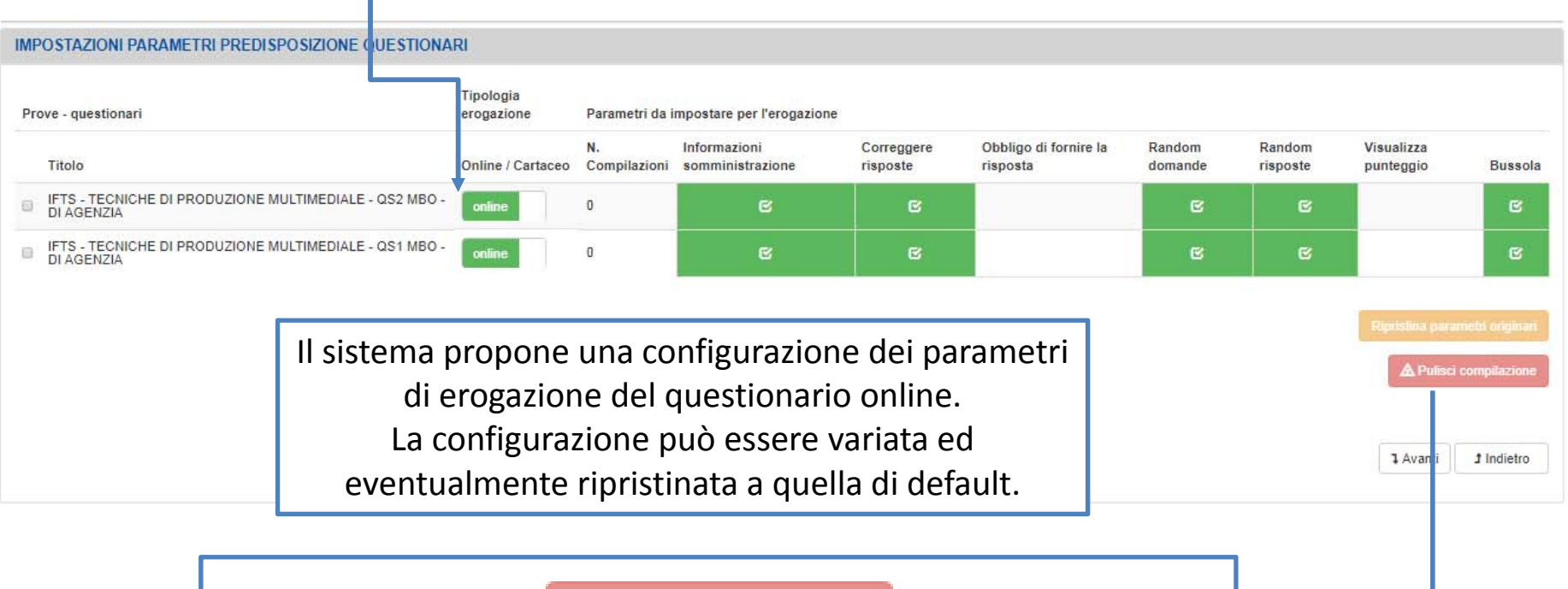

▲ Pulisci compilazione

**ATTENZIONE**! Il pulisci compilazione elimina tutte le compilazioni

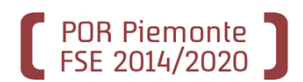

## Predisposizione dell'erogazione: erogazione dell'esame

#### **CALENDARIO E SESSIONI**

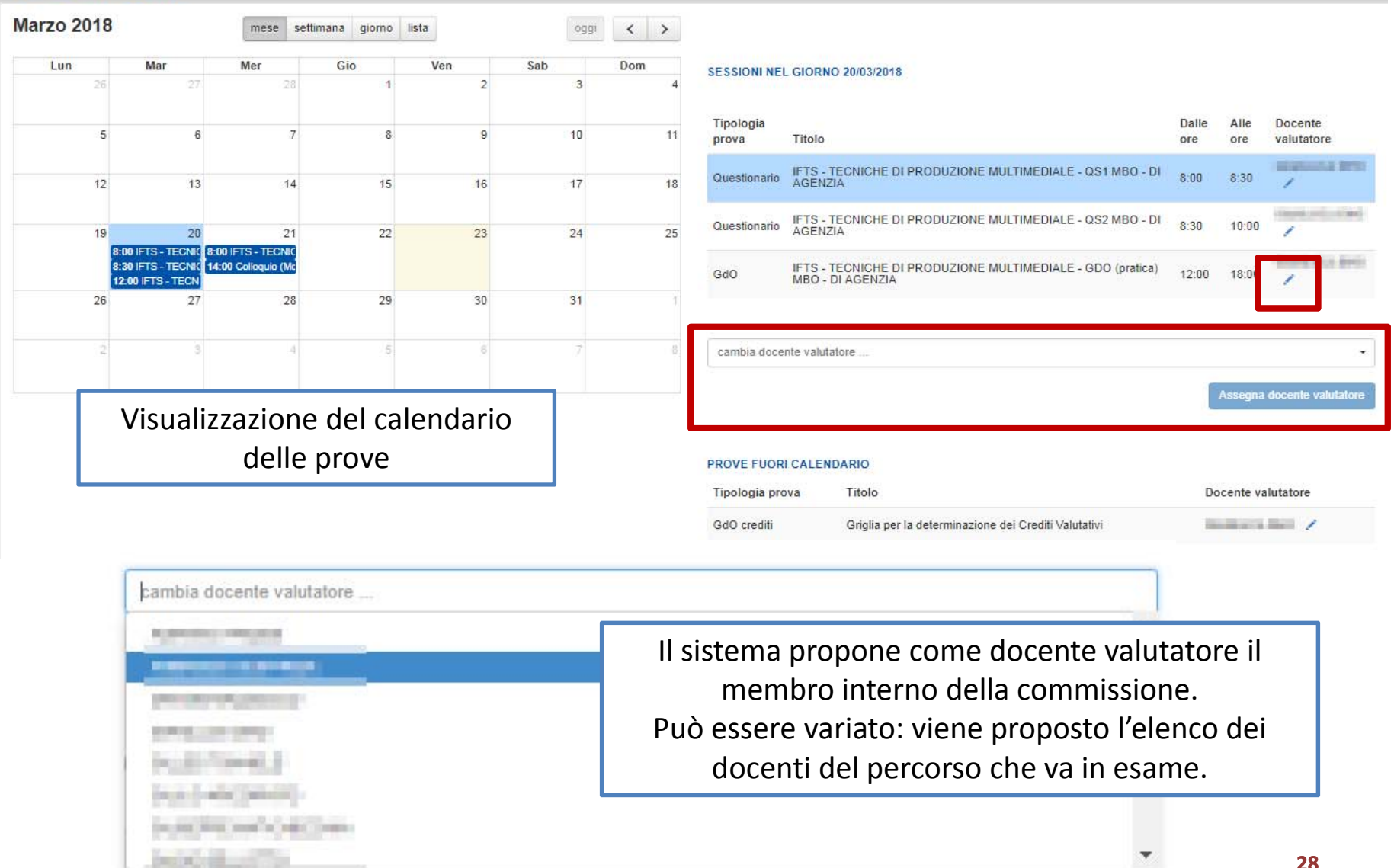

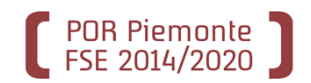

## Predisposizione dell'erogazione: credenziali

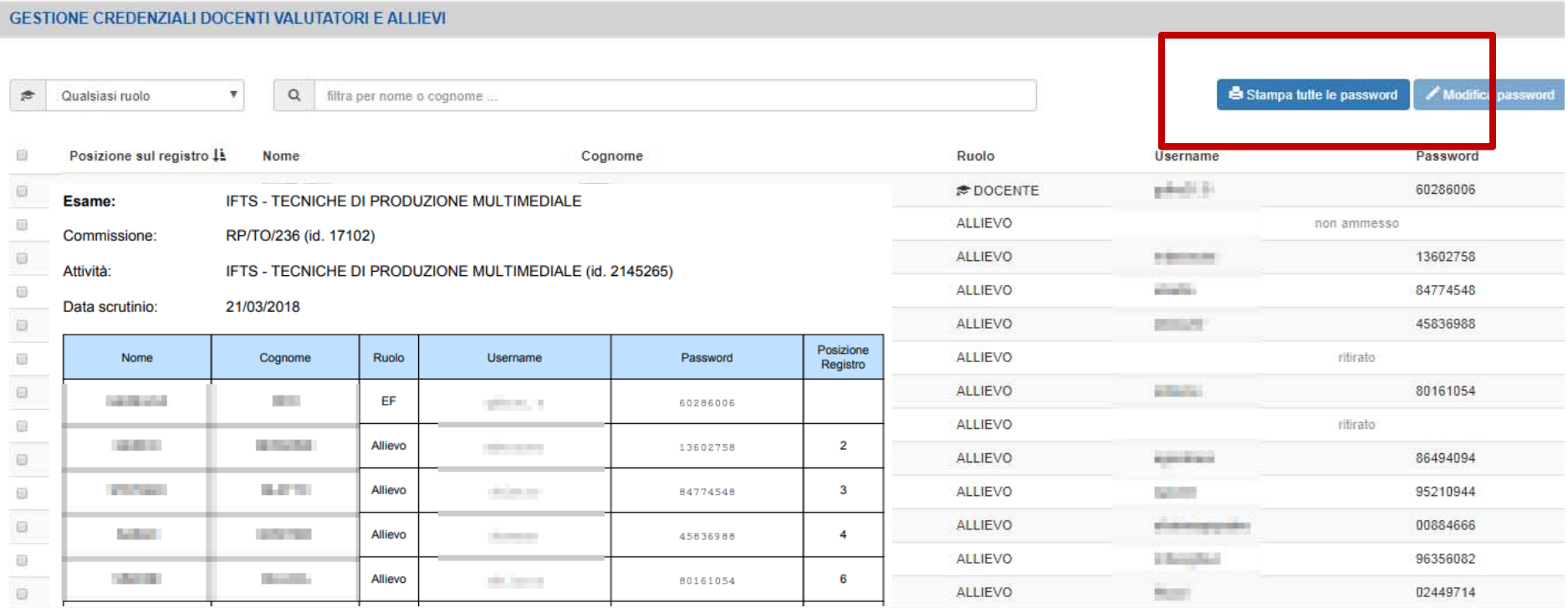

Elenco allievi <sup>e</sup> docenti valutatori con relative credenziali per accesso al sistema (generate automaticamente ma modificabili). Stampa di un documento riassuntivo delle credenziali <sup>e</sup> utile per la stampa delle stesse

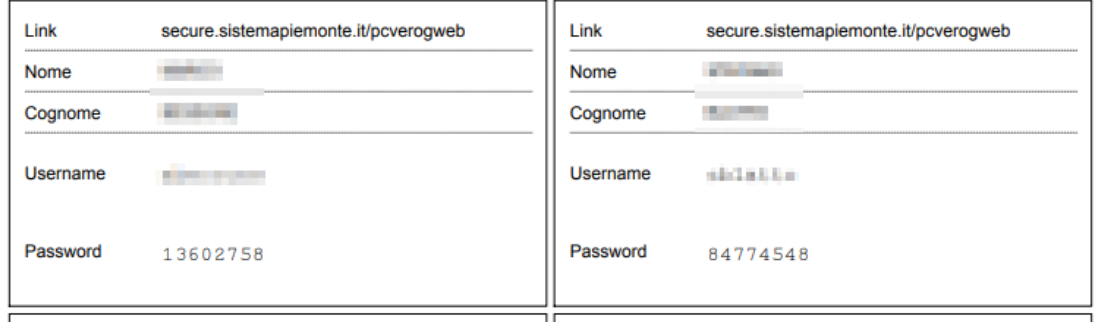

POR Piemonte

# Predisposizione dell'erogazione: stampa prove

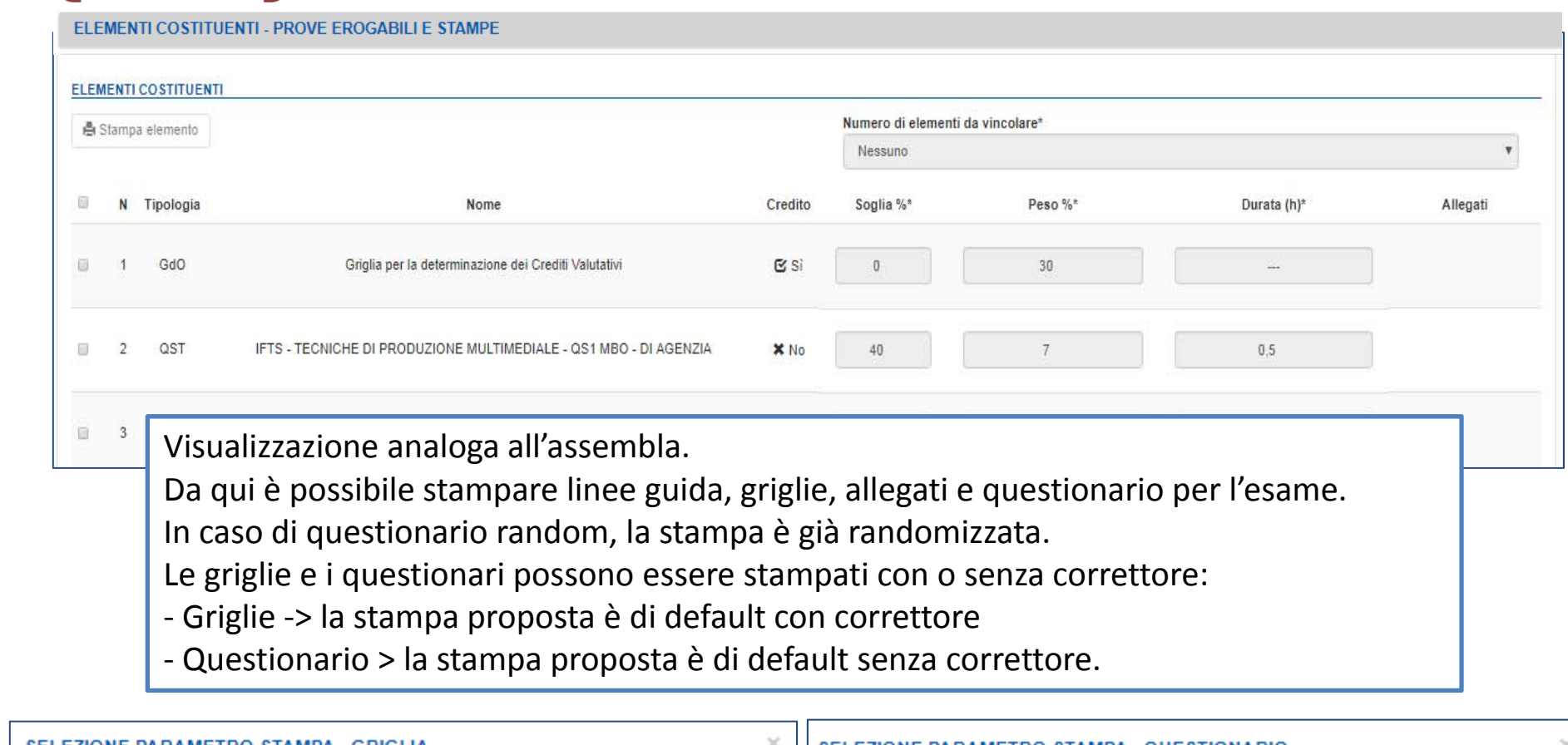

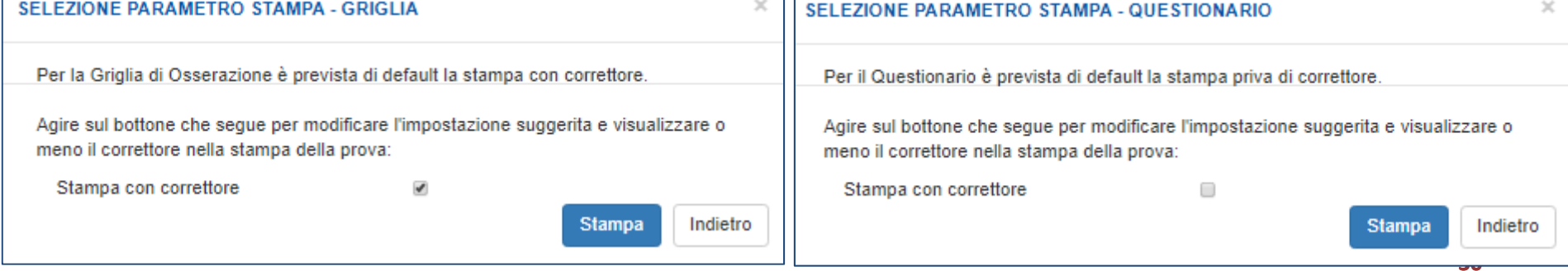

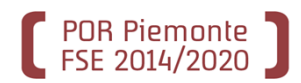

### Predisposizione dell'erogazione: attivazione esame

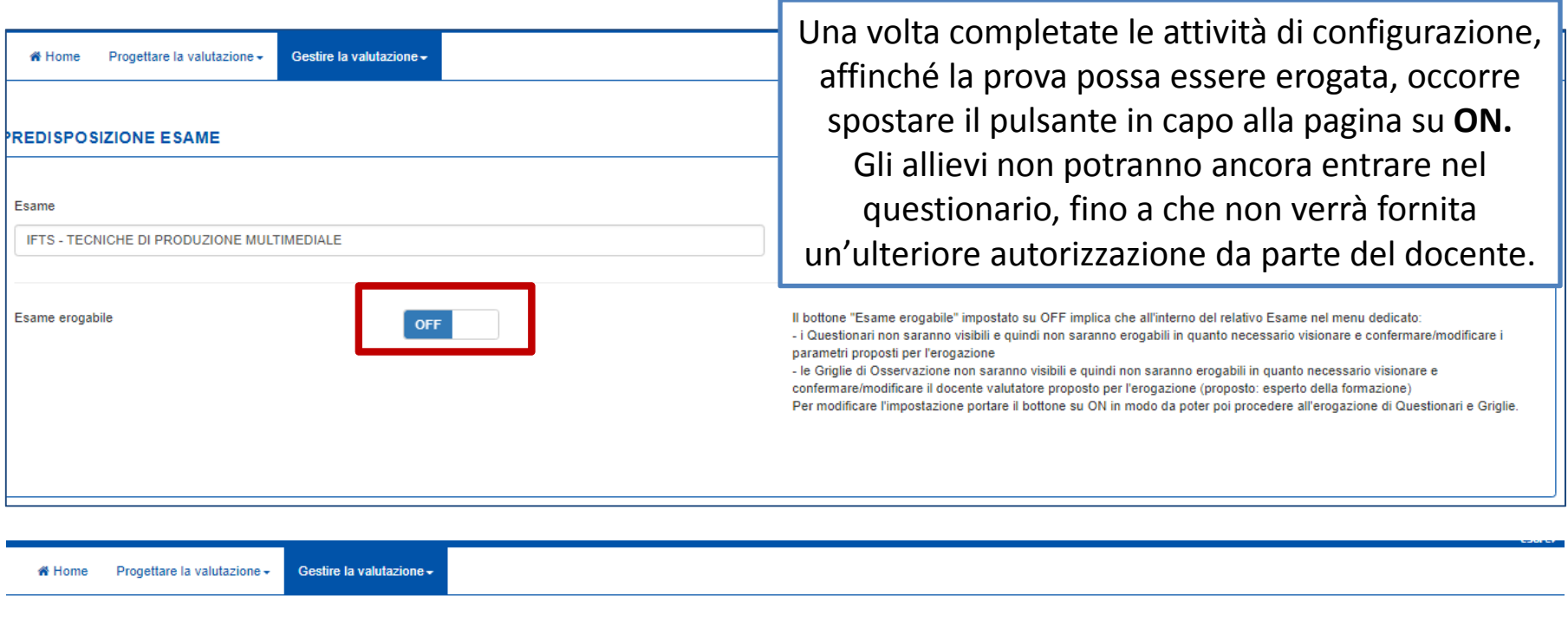

#### **PREDISPOSIZIONE ESAME**

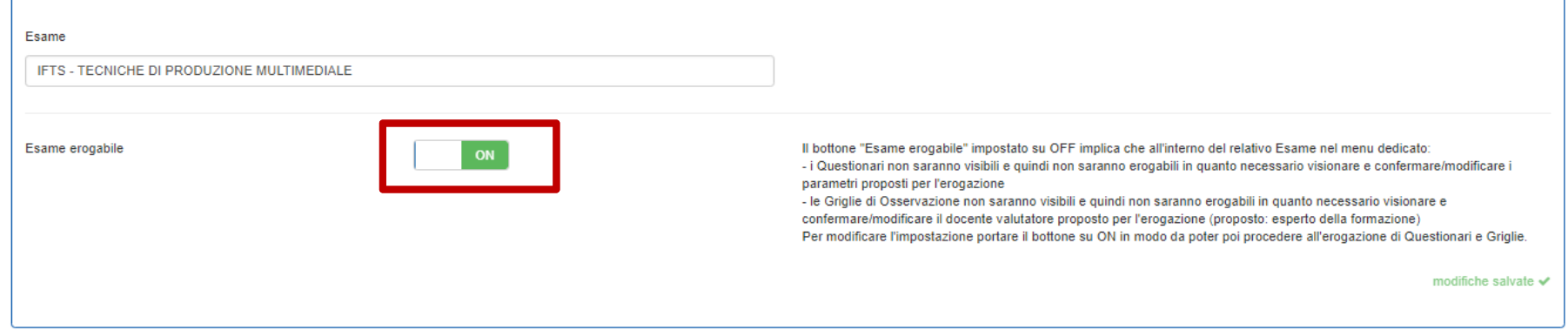

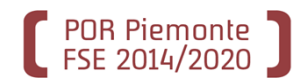

# Erogazione esame: erogazione dell'esame (1/3)

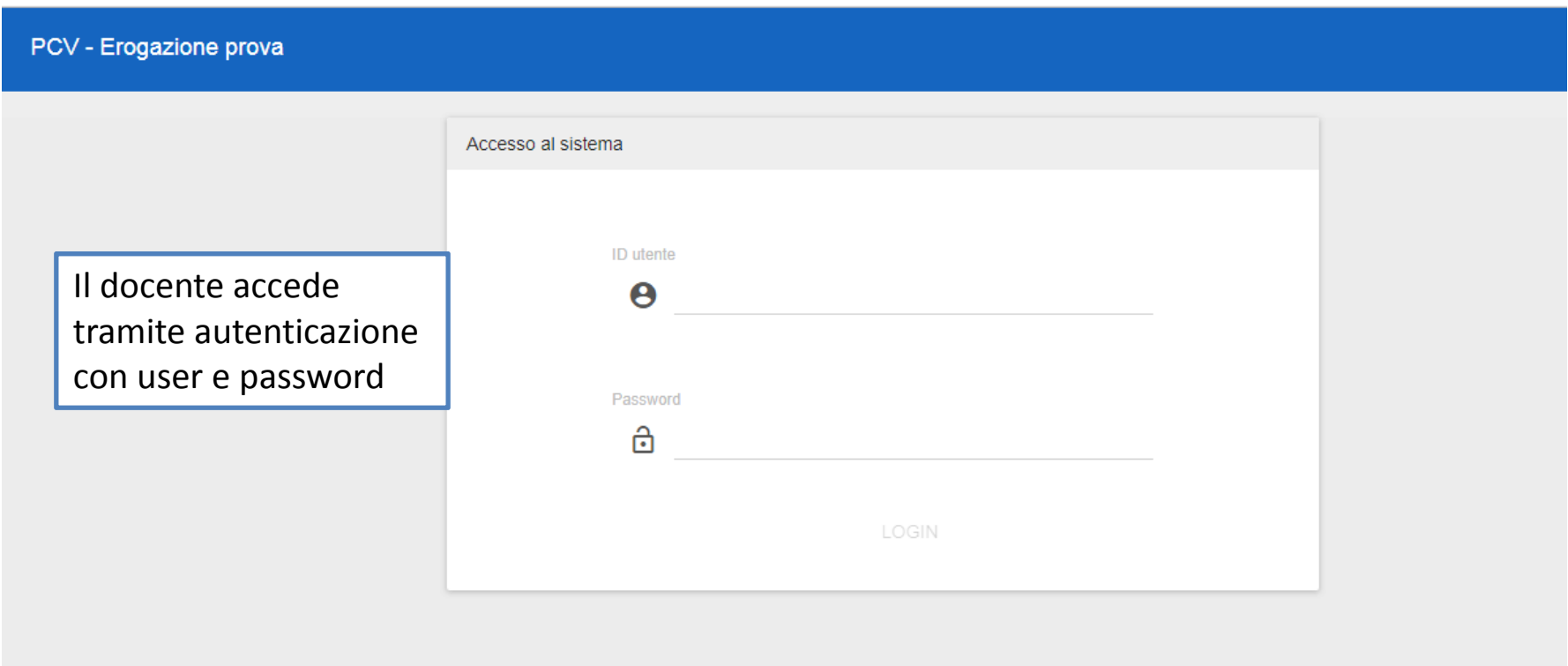

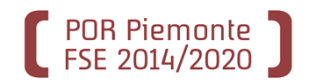

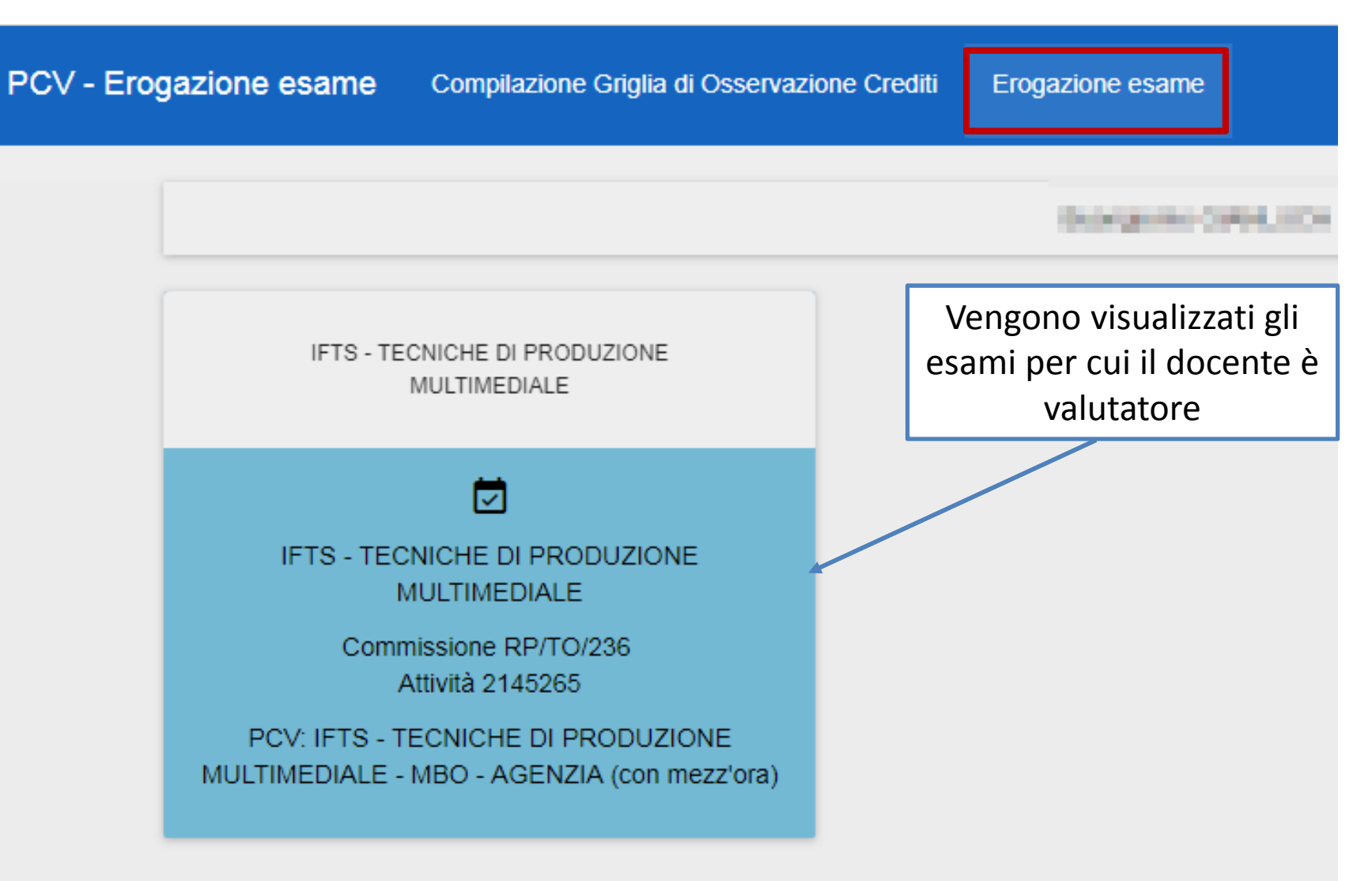

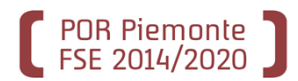

### In riferimento allo specifico esame viene visualizzata tutta la composizione della prova e, nella parte inferiore della pagina, le prove per cui il docente è valutatore.

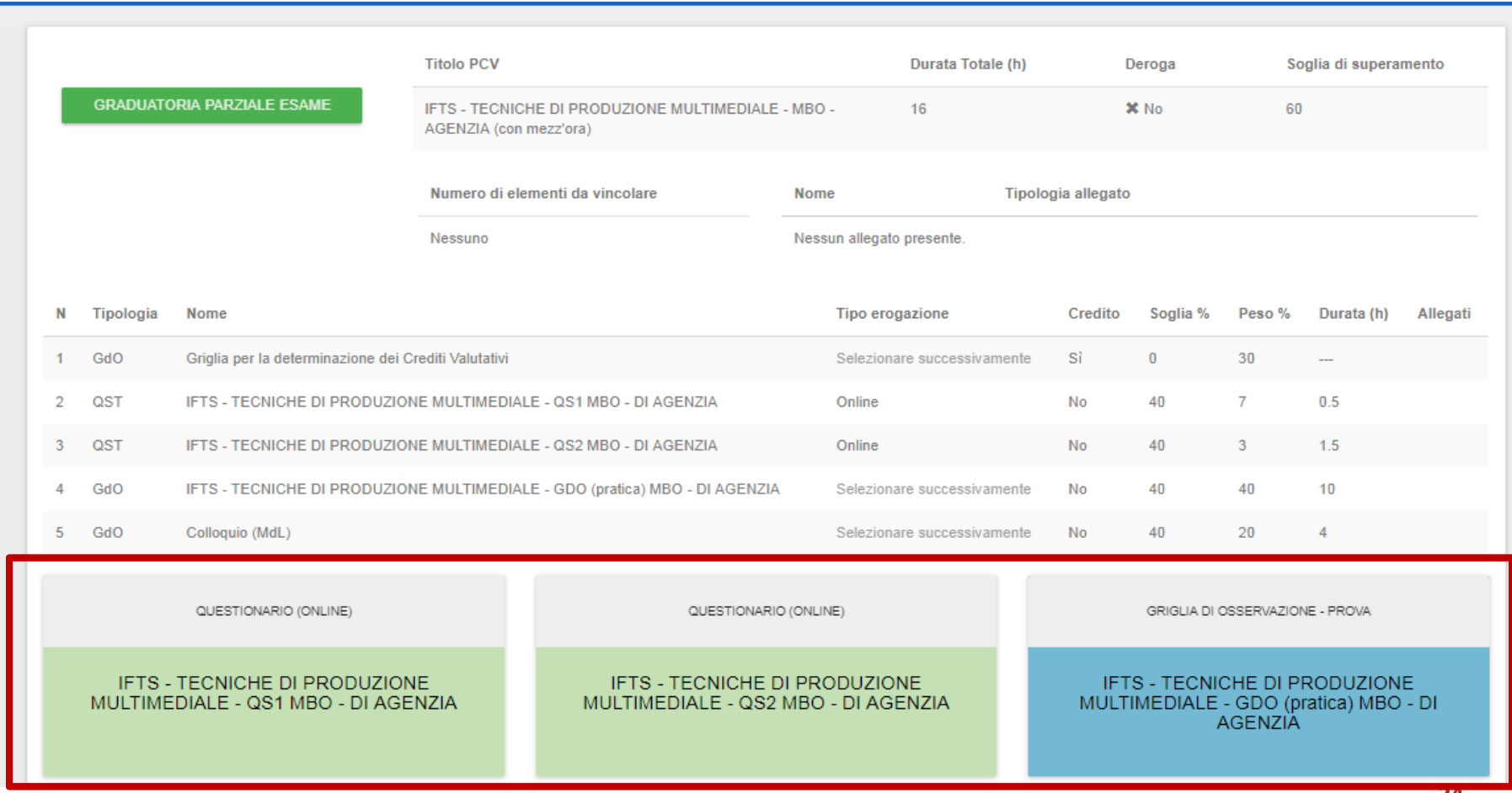

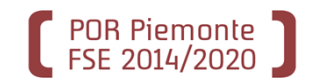

# Erogazione esame: monitoraggio docente (1/3)

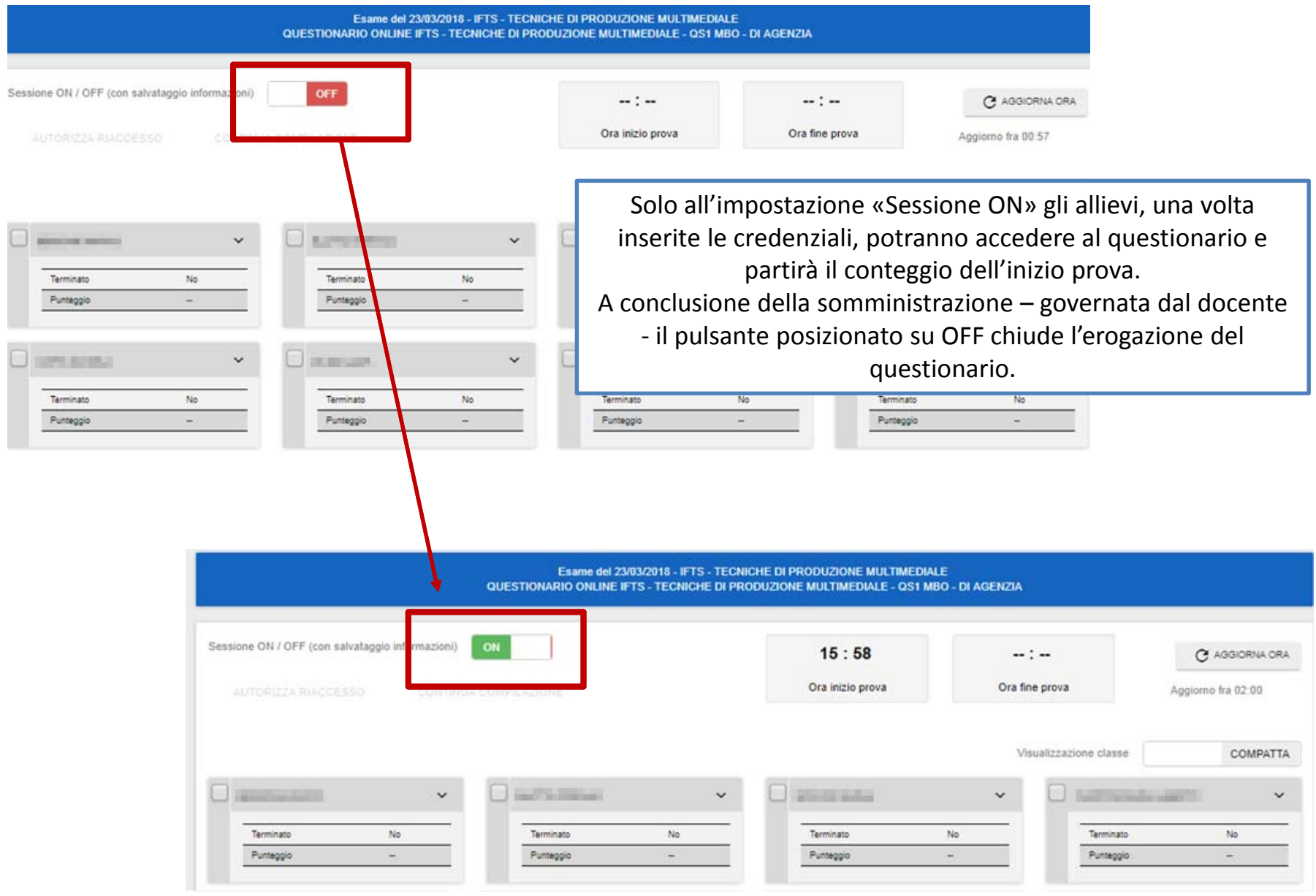

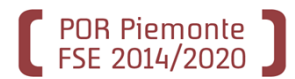

Durante lo svolgimento del questionario, il docente può riautorizzare gli accessi nel caso gli allievi escano dal sistema <sup>o</sup> terminino per errore la compilazione. Monitora l'andamento della compilazione (con codici colore <sup>a</sup> colpo d'occhio ha visione di chi ha terminato sopra soglia <sup>e</sup> chi sotto soglia).

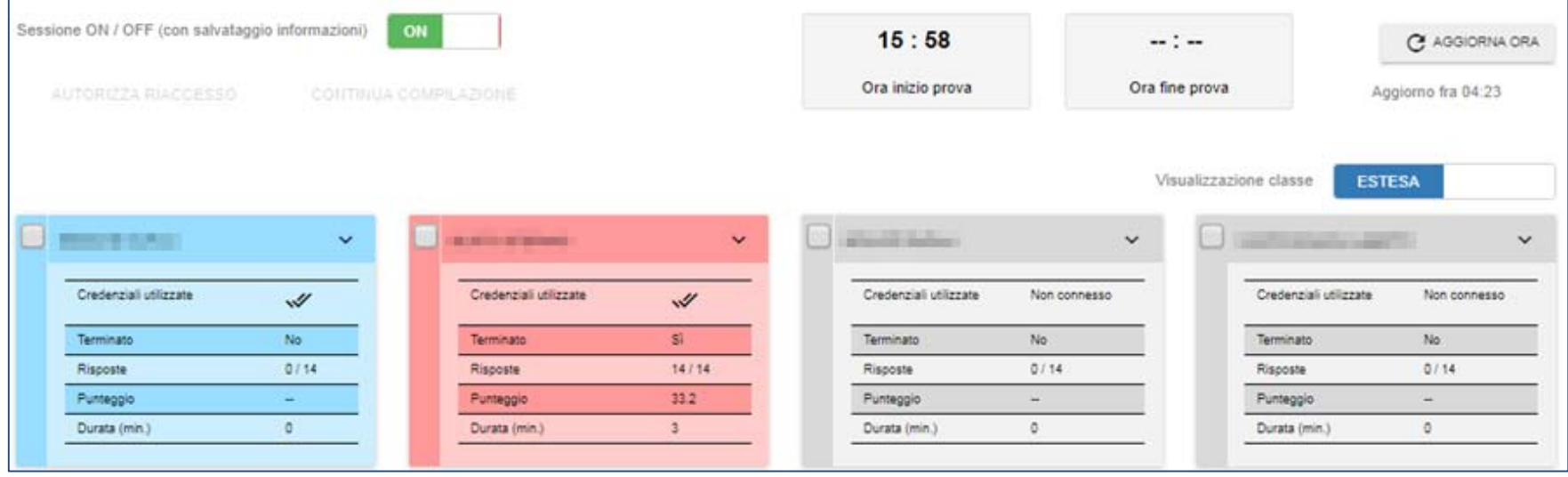

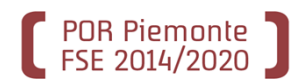

Il docente può monitorare l'andamento sul singolo questionario, vedere il dettaglio su tutte le domande compilate <sup>e</sup> stampare il questionario per allievo

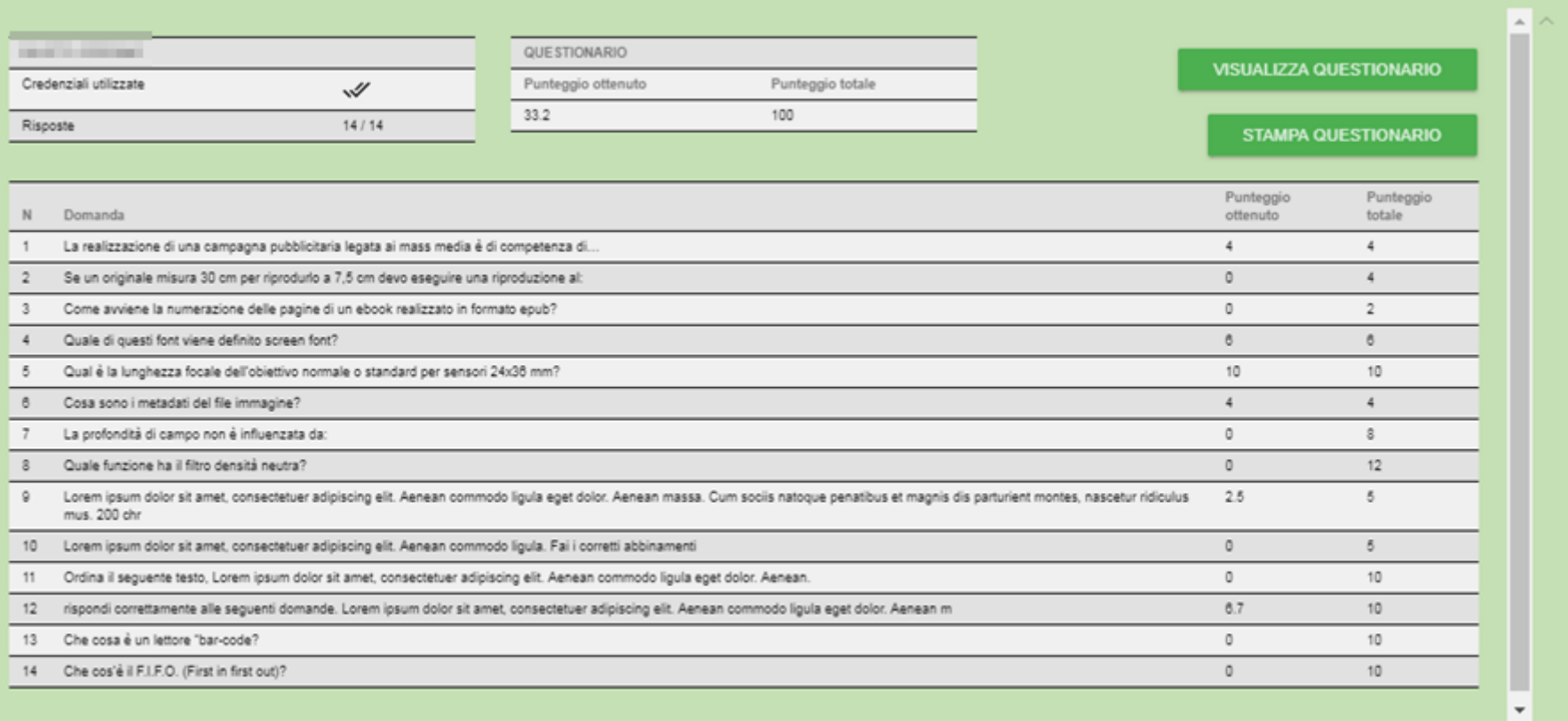

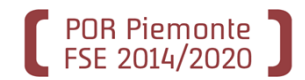

### L'allievo vede attivi solo i questionari per cui è autorizzata la compilazione

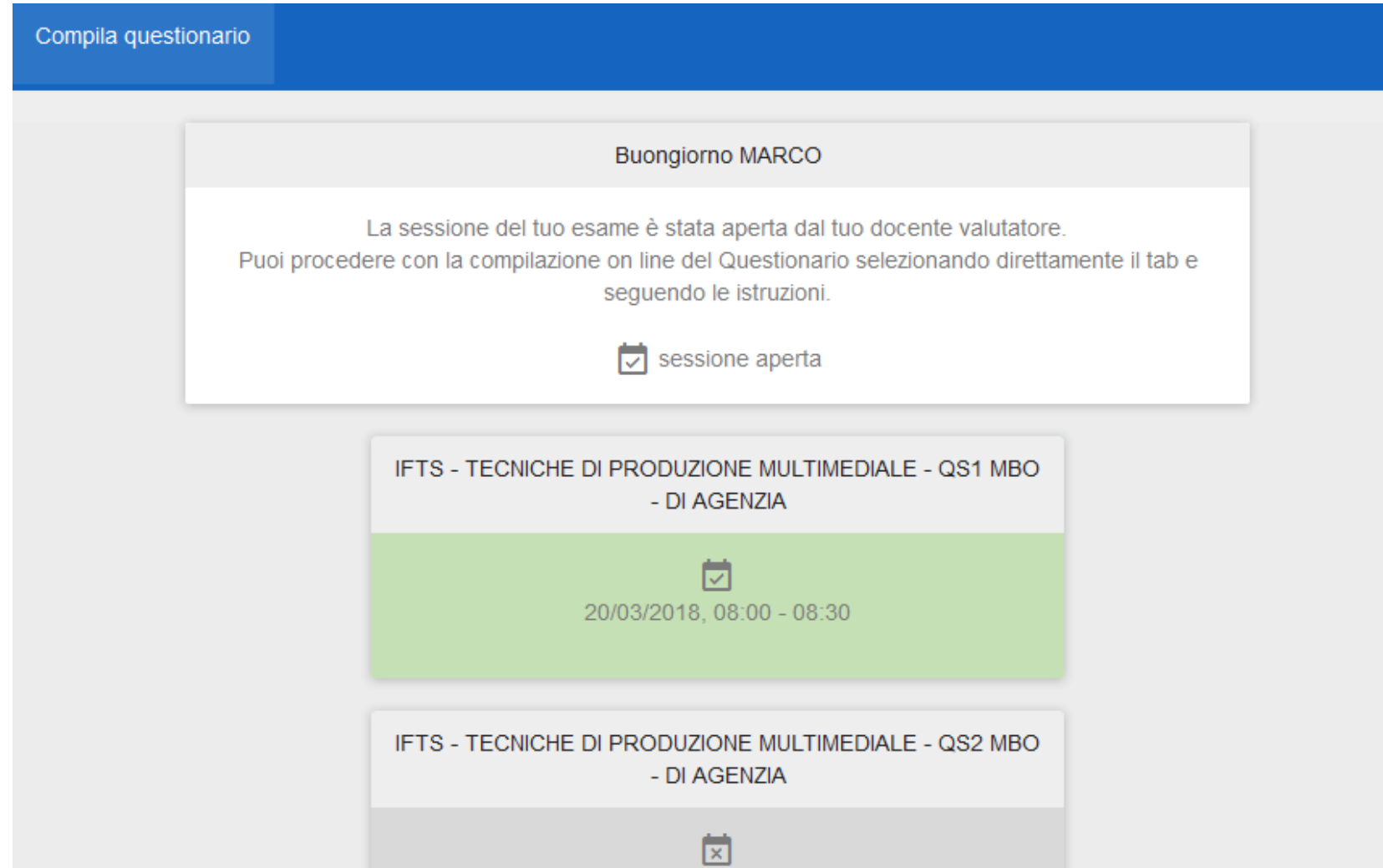

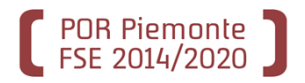

# Erogazione esame: allievo (2/2)

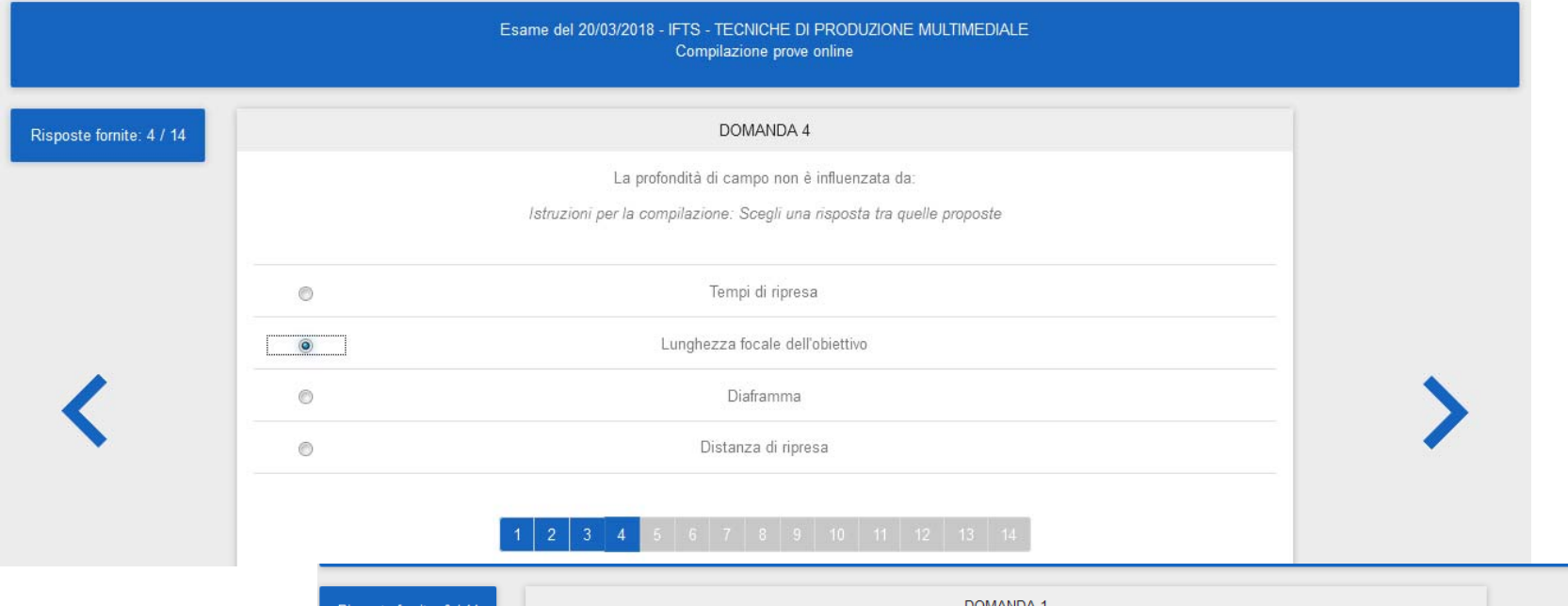

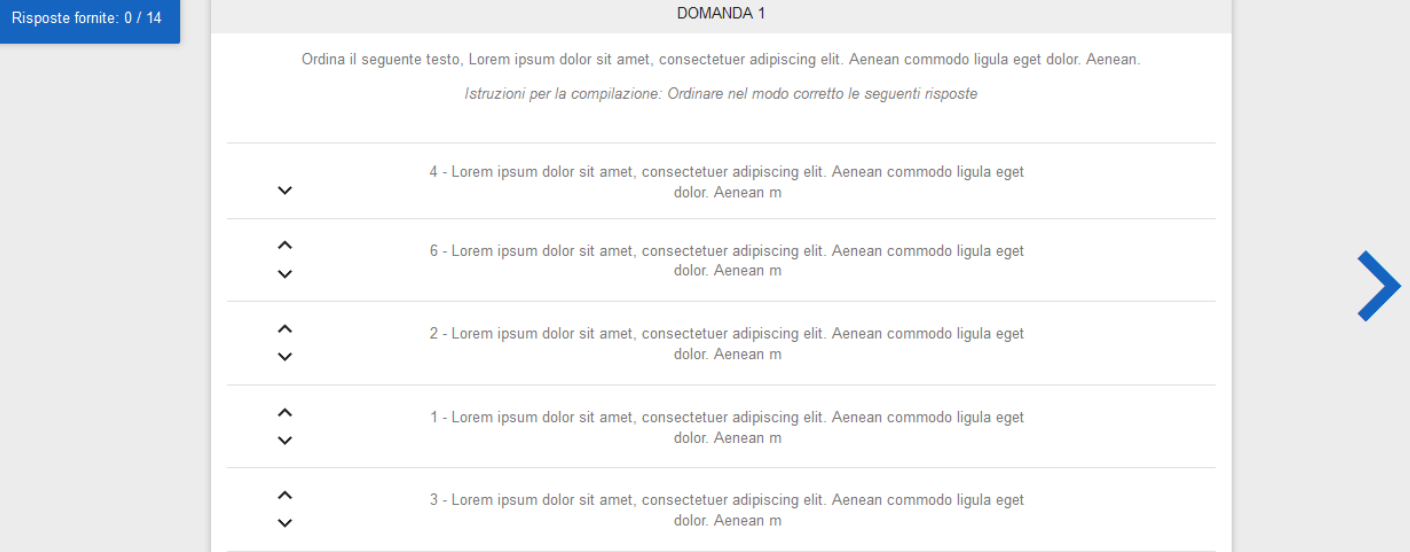

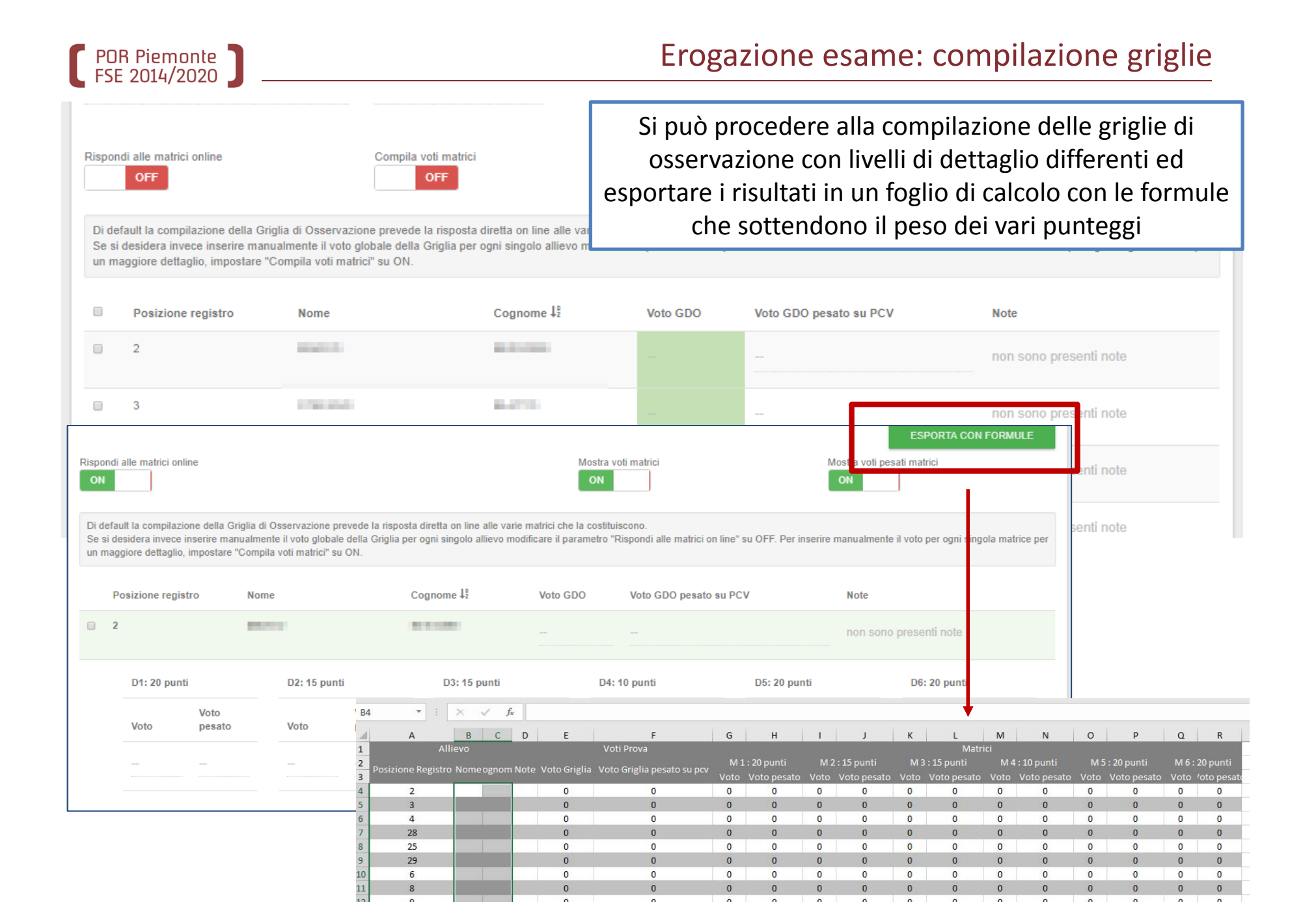

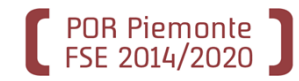

### Erogazione esame: termine esame

**Titolo PCV** 

**GRADUATORIA PARZIALE ESAME** 

**IFTS - TECNICHE DI PRODUZIONE MU** AGENZIA (con mezz'ora)

Griglia per la

Durante tutto lo svolgimento dell'esame <sup>e</sup> alla sua conclusione, è possibile visualizzare la graduatoria parziale, esportabile anche in foglio di calcolo con il dettaglio di tutte le prove. L'esame si considererà concluso solo <sup>a</sup> fronte dello scrutinio finale <sup>e</sup> della stampa dei verbali d'esame su «Gestione scrutini ed esami finali»

> **ESPORTA RISULTATI IFTS - TECNICHE DI** PRODUZIONE IFTS - TECNICHE DI

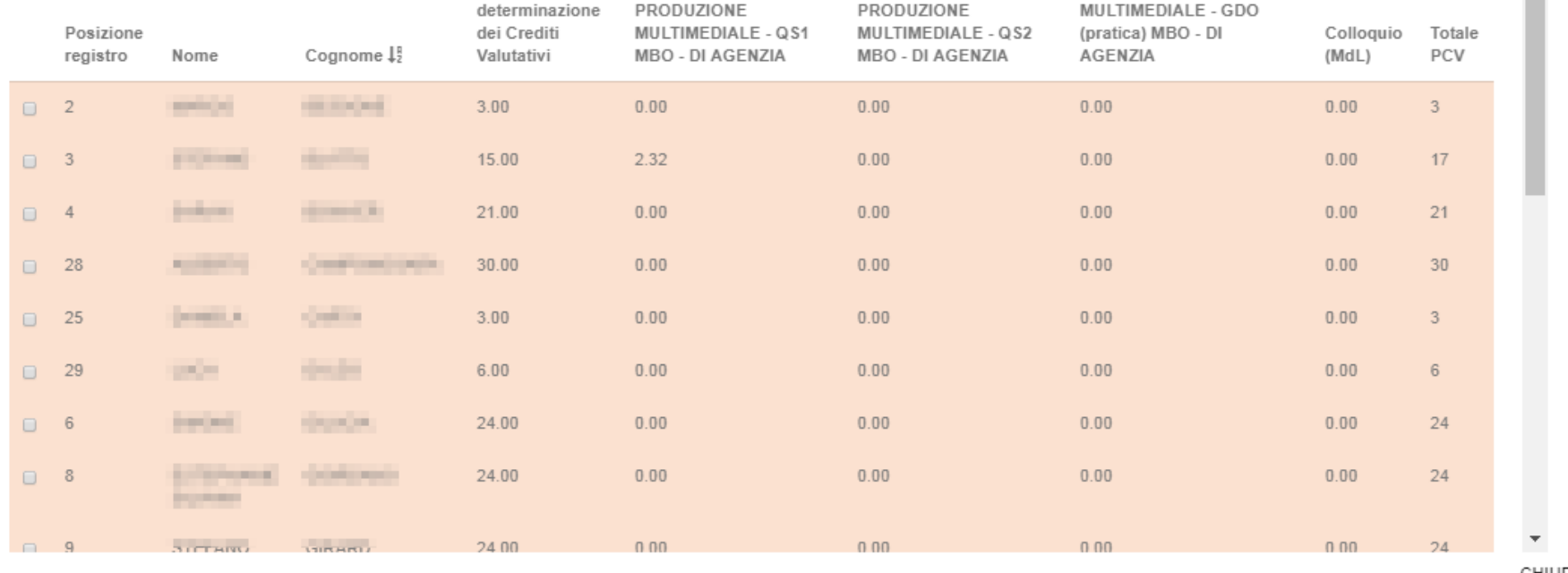

IFTS - TECNICHE DI

CHIUDI

 $\sim$   $\sim$ 

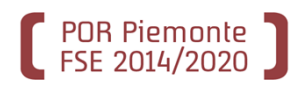

**http://www.sistemapiemonte.it/cms/privati/formazione‐ professionale/ Gestione prove di valutazione (PCV)**

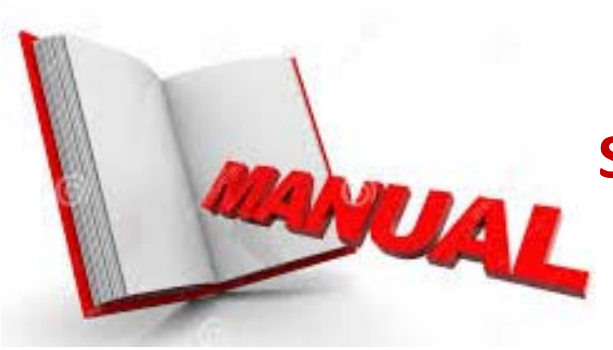

**Se dopo un'accurata lettura del manuale sussistono ancora dubbi…**

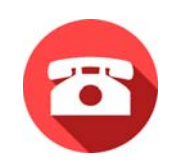

**011/3168423 Centro Unico di Contatto (CUC)**

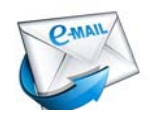

**helpfp@csi.it**

**Oggetto: Corsi riconosciuti: …**